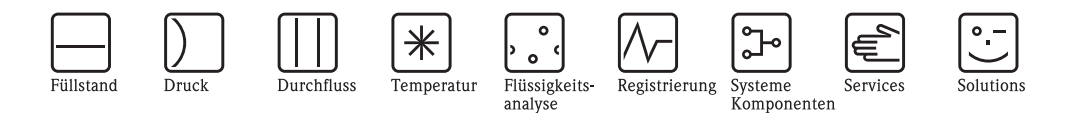

Beschreibung Gerätefunktionen Proline Promass 80 PROFIBUS PA

Coriolis-Massedurchfluss-Messsystem

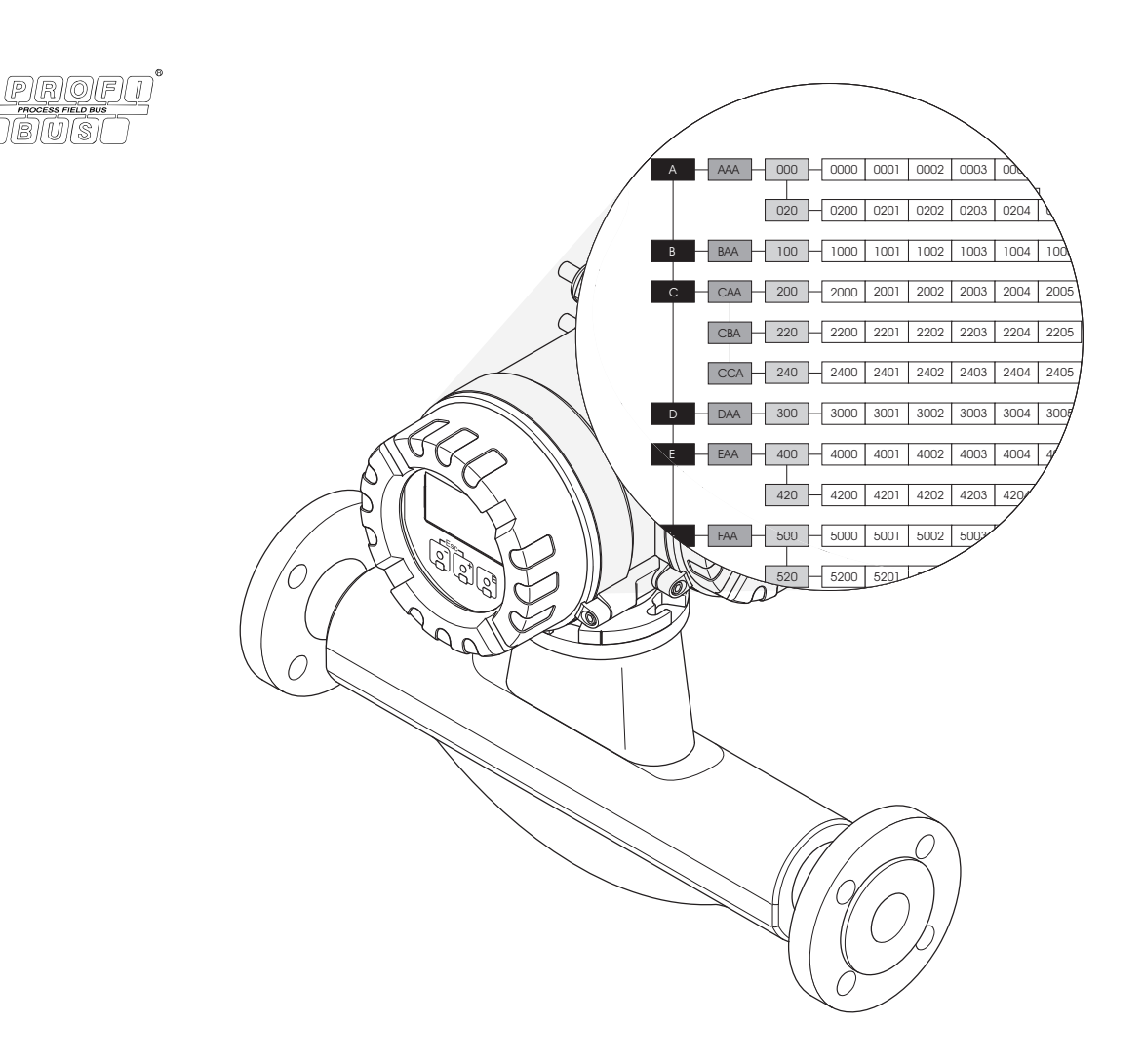

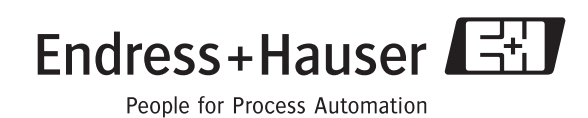

BA073D/06/de/06.10 71116471 gültig ab Version: V 3.06.XX (Gerätesoftware)

# **Inhaltsverzeichnis**

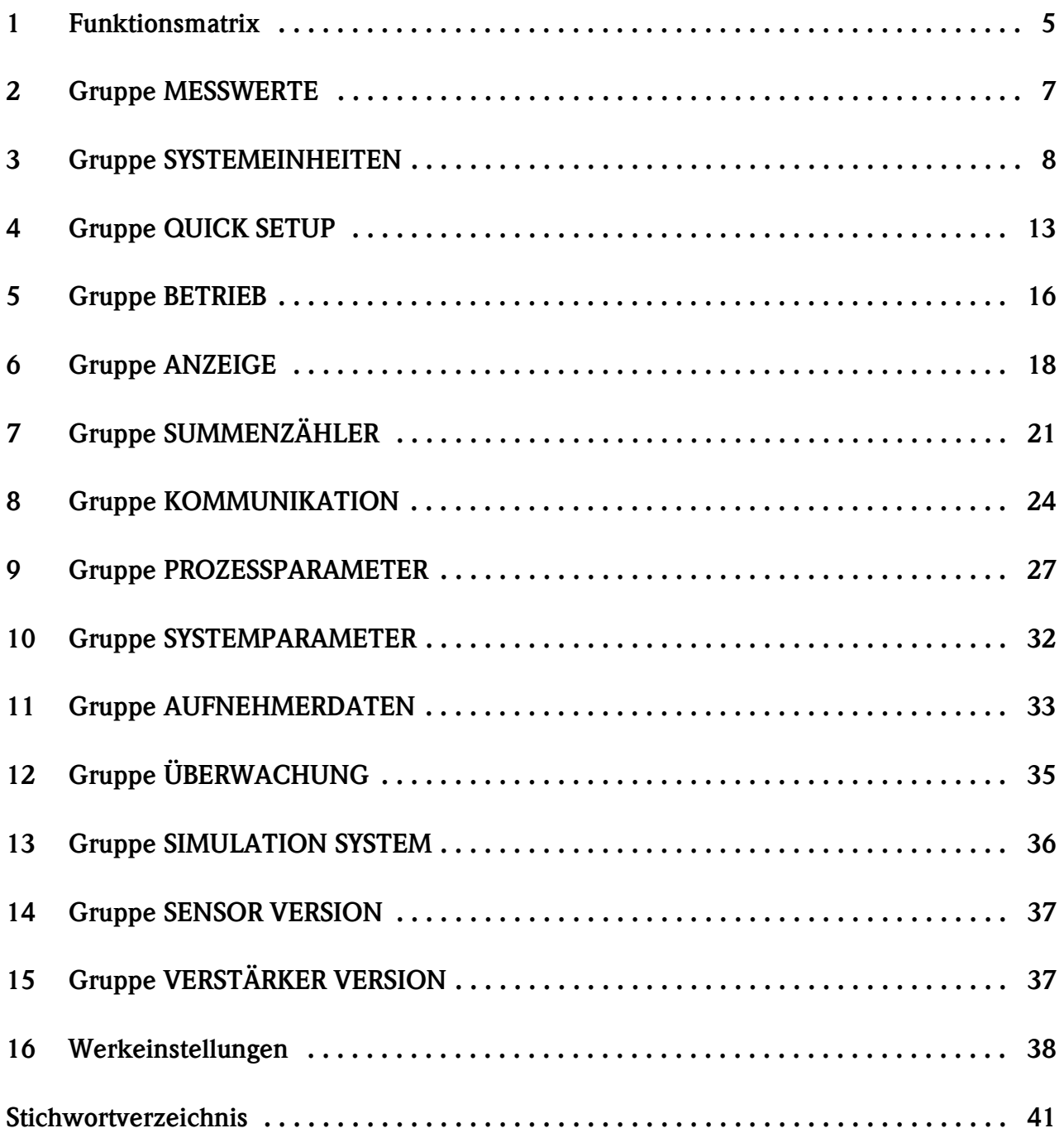

# <span id="page-4-0"></span>**1 Funktionsmatrix**

#### <span id="page-4-1"></span>**1.1 Aufbau und Bedienung der Funktionsmatrix**

Die Funktionsmatrix besteht aus zwei Ebenen, den Gruppen und deren Funktionen. Die Gruppen bilden eine "Grobeinteilung" der Bedienmöglichkeiten des Messgeräts. Jeder Gruppe sind eine Anzahl von Funktionen zugeordnet. Über die Anwahl der Gruppe kann man zu den Funktionen gelangen, in der die Bedienung bzw. Parametrierung des Messgeräts erfolgt.

Eine Übersicht über alle zur Verfügung stehenden Gruppen finden Sie im Inhaltsverzeichnis auf der Seite 3 und in der graphischen Darstellung der Funktionsmatrix auf der [Seite 6](#page-5-0).

Auf der [Seite 6](#page-5-0) finden Sie ebenfalls eine Übersicht aller zur Verfügung stehenden Funktionen mit den jeweiligen Seitenverweisen auf die genaue Funktionsbeschreibung. Die einzelnen Funktionen sind ab der [Seite 7](#page-6-0) beschrieben.

Beispiel für die Parametrierung einer Funktion (Änderung der Anzeigesprache):

- ➀ Einstieg in die Funktionsmatrix (N-Taste).
- ➁ Auswahl der Gruppe BETRIEB.
- ➂ Auswahl der Funktion SPRACHE, dort die Auswahl von ENGLISH auf DEUTSCH ändern <sup>a</sup> und abspeichern  $\Box$  (der Anzeigetext erscheint in deutscher Sprache).

➃Verlassen der Funktionsmatrix (ESC > 3 Sekunden).

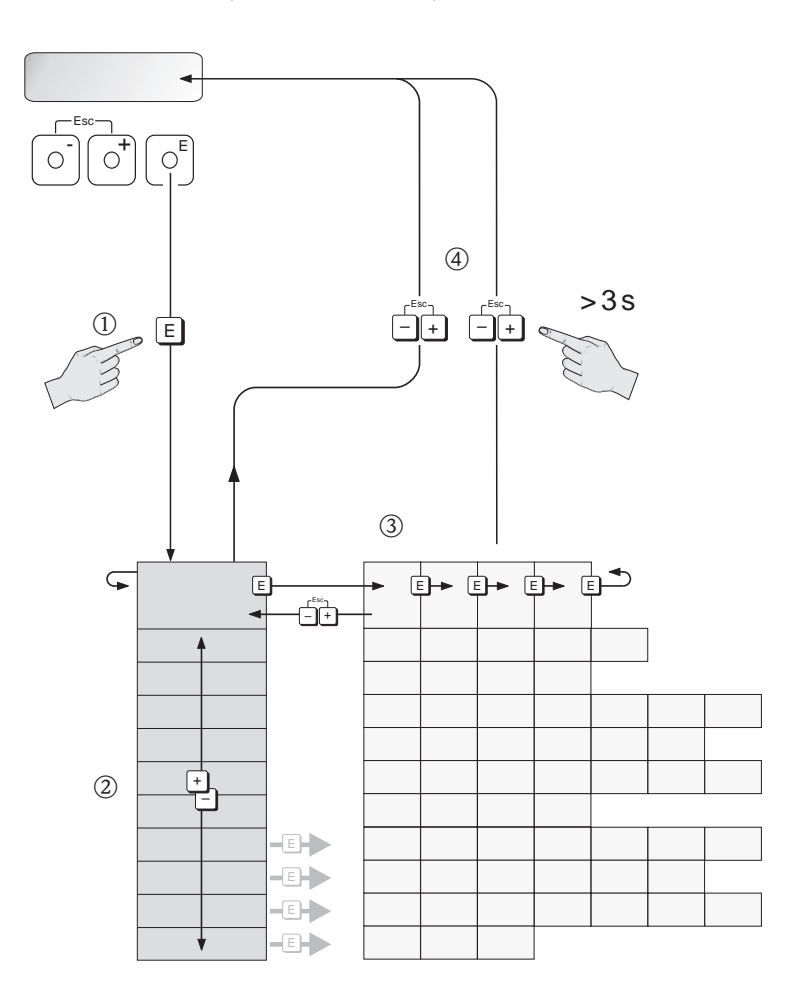

A0001142

#### SOLLWERT DICHTE BLOCK AUSWAHL<br>(S. [25](#page-24-0))  $\overset{\circ}{\circ}$ EINHEIT LÄNGE<br>(S. [11](#page-10-2)) SOLLWERT DICHTE<br>(S. [29](#page-28-0)) DICHTE KOEFF. C 0 BLOCK AUSWAHL EINHEIT LÄNGE DICHTE KOEFF. (<br>(S. [34](#page-33-7)) CHECK CONFIG.<br>(S. [25](#page-24-1)) NULLPUNKTABGL.<br>(S. [29](#page-28-2)) NULLPUNKTABGL. KAL. KOEFF. KD 2<br>(S. [33](#page-32-1)) MAX. TRÄG.-TEMP.<br>(S. [34](#page-33-8)) MAX. TRÄG.-TEMP. CYCL. CALC. TOT.<br>(S. [23](#page-22-0)) [CYCL. CALC. TOT.](#page-22-0) CHECK CONFIG. KAL. KOEFF. KD 2 EINHEIT TEMP.<br>(S. [11](#page-10-3)) EINHEIT TEMP. EINHEIT NORMDICHTE<br>(S. [11\)](#page-10-0) EINHEIT NORMDICHTE FIXE NORMDICHTE<br>(S. [28\)](#page-27-0) [FIXE NORMDICHTE](#page-27-0)  MIN. TRÄG.-TEMP.<br>(S. [34\)](#page-33-9) MIN. TRÄG.-TEMP. KAL. KOEFF. KD 1<br>(S. [33\)](#page-32-2) KAL. KOEFF. KD 1 TEST ANZEIGE<br>(S. [20\)](#page-19-0) ZÄHLERMODUS TEST ANZEIGE zählermodu:<br>(s. [22\)](#page-21-0) GERÄTE ID<br>(S. [25\)](#page-24-2) GERÄTE ID HINTERGRUND BEL. ZER. MAX. MESS-TEMP.<br>(S. [34](#page-33-0)) HINTERGRUND BEL. PRESET TOTALIZER EINHEIT DICHTE<br>(S. [11](#page-10-1)) EINHEIT DICHTE MSÜ ANSPR-ZEIT<br>(S. [28](#page-27-1)) MSÜ ANSPR.-ZEIT K MAX. MESS.-TEMP. AKT. BAUDRATE TEMP. KOEFF. KT akt. baudrat<br>(s. [25](#page-24-3)) TEMP. KOEFF. K<br>(S. [33](#page-32-3)) PRESET TOTALI<br>(S. [22](#page-21-1)) (S. [20](#page-19-1)) EINHEIT NORMVOLU-<br>MEN (S. 10) EINHEIT NORMVOLU-TEMP. KOEFF. KM 2<br>(S. [33\)](#page-32-4) DAUERH. SPEICHERN KONTRAST LCD<br>(S. [19\)](#page-18-0) dauerh. speichern<br>(s. [35\)](#page-34-6) MSÜ WERT HOCH<br>(S. [28\)](#page-27-2) TEMP. KOEFF. KM 2 MIN. MESS -TEMP.<br>(S. [34\)](#page-33-1) SET TOTALIZER<br>(S. [22\)](#page-21-2) PROFIL VERSION<br>(S. [25\)](#page-24-4) MIN. MESS.-TEMP. PROFIL VERSION MSÜ WERT HOCH TEMPERATUR<br>([S.](#page-6-5) 7) KONTRAST LCD SET TOTALIZER [TEMPERATUR](#page-6-5) MEN (S. [10](#page-9-1)) DÄMPFUNG ANZEIGE<br>(S. [19](#page-18-1)) DÄMPFUNG ANZEIGE EINHEIT NORMVOLU-CODE EING. ZÄHLER CODE EING. ZÄHLER<br>(S. [17](#page-16-0)) DICHTE KOEFF. C 5<br>(S. [34](#page-33-2)) BETRIEBSSTUNDEN<br>(S. [35](#page-34-1)) EINHEIT NORMVOLL<br>MENFL. (S. 10) EINHEIT SUM.ZÄHL EINHEIT SUM.ZÄHL. DÄMPF. DURCHFL.<br>(S. [32](#page-31-1)) SET UNIT TO BUS SET UNIT TO BUS DÄMPF. DURCHFL. TEMP. KOEFF. KM<br>(S. [33](#page-32-5)) DICHTE KOEFF. C 5 [BETRIEBSSTUNDEN](#page-34-1) NORMDICHTE<br>([S.](#page-6-1) 7) **J WERT TIEF**<br>(S. [28](#page-27-3)) TEMP. KOEFF. KM MSÜ WERT TIEF NORMDICHTE MENFL. (S. [10](#page-9-0)) (S. [21](#page-20-1)) (S. [24](#page-23-1)) DRUCK (S. [31](#page-30-0)) MSÜ<sup>-</sup> DRUCKMODUS (S. 30) DÄMPFUNG DICHTE<br>(S. [32\)](#page-31-2) DICHTE KOEFF. C 4<br>(S. [34\)](#page-33-3) (S. [17\)](#page-16-1) DRUCKMODUS (S. [30](#page-29-2)) EINHEIT VOLUMEN<br>([S.](#page-8-0) 9) DÄMPFUNG DICHTE SW-REV. LO-MOD.<br>
(S. [37\)](#page-36-2) SW-REV. I/O-MOD. EINHEIT VOLUMEN ZUSTAND ZUGRIFF DICHTE KOEFF. C 4 SELECTION GSD<br>(S. [24\)](#page-23-2) SELECTION GSD SYSTEM RESET<br>(S. [35\)](#page-34-2) NENNWEITE<br>(S. [33\)](#page-32-6) SYSTEM RESET NENNWEITE FORMAT<br>(S. [19\)](#page-18-2) FORMAT [DICHTE](#page-6-2) ([S.](#page-6-2) 7) KANAL (S. [21\)](#page-20-2) MSÜ (S. [28\)](#page-27-4) DICHTE KOEFF. C 3<br>(S. [34](#page-33-4)) ORIG. WIEDERHER.<br>(S. [30](#page-29-0)) EINHT. VOL. FLUSS ORIG. WIEDERHER. MESSW.-UNTERDR.<br>(S. [32](#page-31-3)) ALARMVERZÖGER. WERT SIM. MESSG. EINHT. VOL. FLUSS<br>([S.](#page-8-1) 9) KUNDENCODE<br>(S. [17](#page-16-2)) AUSSCHALTPUNKT<br>(S. [27](#page-26-1)) AUSSCHALTPUNKT MESSW.-UNTERDR. DICHTE KOEFF. C 3 ALARMVERZÖGER.<br>(S. [35](#page-34-3)) (S. [37](#page-36-3))<br>Tag-S. 3N-Way SW-REV.-NR. S-DAT (S. [37](#page-36-4)) NORMVOLUMEN<del>.</del><br>Fluss (s. 7) NORMVOLUMEN-EZ SCHREIBSCHUTZ WERT SIM. MESSG.<br>(S. [36](#page-35-1)) I/O-MODULTYP KUNDENCODE NULLPUNKT<br>(S. [33](#page-32-7)) (S. [19](#page-18-3)) SCHREIBSCHUT<br>(S. [24](#page-23-3)) 100% WERT NULLPUNKT FLUSS ([S.](#page-6-6) 7) ÜBERLAUF (S. [21](#page-20-3)) [KANAL](#page-20-2) (S. [26](#page-25-0)) [FORMAT DATUM UHR](#page-11-1) FORMAT DATUM UHR<br>(S. [12\)](#page-11-1) ZUORDNUNG ZEILE 2 DICHTE KOEFF. C 2<br>(S. [34\)](#page-33-5) SETUP KOMMUNIKA. ZUORDNUNG ZEILE 2 SETUP KOMMUNIKA<br>(S. [13\)](#page-12-0) EINSCHALTPUNKT DICHTEABGLEICH<br>(S. [30\)](#page-29-1) DICHTEABGLEICH DICHTE KOEFF. C 2 (S. [17\)](#page-16-3) TOT. OUT VALUE<br>(S. [21\)](#page-20-4) EINSCHALTPUNKT VOLUMENFLUSS<br>([S.](#page-6-3) 7) EINHEIT MASSE<br>([S.](#page-7-1) 8) DISPLAY VALUE<br>(S. [26\)](#page-25-1) ALTE SYS.-ZUST.<br>(S. [35\)](#page-34-4) SPRACHPAKET<br>(S. [37\)](#page-36-6) VOLUMENFLUSS TOT. OUT VALUE MESSMODUS<br>(S. [32\)](#page-31-4) SIM. MESSGR.<br>(S. [36\)](#page-35-2) EINHEIT MASSE CODE EINGABE BUS-ADRESSE<br>(S. [24\)](#page-23-4) DISPLAY VALUE ALTE SYS.-ZUST. BUS-ADRESSE MESSMODUS (S. [37\)](#page-36-5) [SPRACHPAKET](#page-36-6) SIM. MESSGR. K-FAKTOR<br>(S. [33\)](#page-32-8) SENSORTYP K-FAKTOR (S. [18\)](#page-17-1) SETUP INBERTIEBN<br>(S. [13](#page-12-0)) ZUORDNUNG ZEILE 1 SERIENNUMMER (S. 37) SERIENNUMMER (S. [37](#page-36-7)) zuord. schleichm.<br>(S. [27](#page-26-3)) EINHT. MASSEFLUSS<br>([S.](#page-7-2) 8) EINHT. MASSEFLUSS ZUORDNUNG ZEILE 1 ZUORD. SCHLEICHM. MESSSTOFF AUSM.<br>(S. [29](#page-28-1)) EINBAURICHTUNG<br>(S. [32](#page-31-5)) DICHTE KOEFF. C 1<br>(S. [34](#page-33-6)) AKT. SYS.-ZUSTAND<br>(S. [35](#page-34-5)) AKT. SYS.-ZUSTAND KALIBRIERDATUM SIM. FEHLERVERH.<br>(S. [36](#page-35-3)) SIM. FEHLERVERH. SETUP INBERTIEBN AUSW. SUM.ZÄHL.<br>(S. [21](#page-20-5)) MESSSTELLENBEZ. MESSSTOFF AUSM. EINBAURICHTUNG [KALIBRIERDATUM](#page-32-9) DICHTE KOEFF. C 1 EINHEIT DRUCK<br>(S. [12](#page-11-0)) EINHEIT DRUCK AUSW. SUM.ZÄHL. MESSSTELLENBEZ. SW-REV. AMP.<br>(S. [37](#page-36-3)) MASSEFLUSS<br>([S.](#page-6-4) 7) OUT VALUE (S. [25](#page-24-5)) SW-REV. AMP. [MASSEFLUSS](#page-6-4) OUT VALUE SPRACHE (S. [16](#page-15-1)) (S. [18](#page-17-2)) (S. [24](#page-23-5)) (S. [33](#page-32-9)) AUFNEHMERDATEN<br>(S. [33](#page-32-0)) SIMULAT. SYSTEM<br>(S. [36](#page-35-0)) VERSTÄRKER VERS.<br>(S. [37](#page-36-1)) SYSTEMEINHEITEN<br>([S.](#page-7-0) 8) AUFNEHMERDATEN KOMMUNIKATION<br>(S. [24](#page-23-0)) KOMMUNIKATION PROZESSPARAM.<br>(S. [27](#page-26-0)) **ÜBERWACHUNG**<br>(S. [35](#page-34-0)) SIMULAT. SYSTEM SYSTEMEINHEITEN **SUMMENZÄHLER** SYSTEMPARAM.<br>(S. [32](#page-31-0)) (S. 3)<br>NOISHEV AOSNES SENSOR VERSION VERSTÄRKER VERS. SUMMENZÄHLER ÜBERWACHUNG QUICK SETUP<br>(S. [13](#page-12-0)) PROZESSPARAM. MESSWERTE ([S.](#page-6-0) 7) SYSTEMPARAM. QUICK SETUP MESSWERTE BETRIEB (S. [16](#page-15-0)) ANZEIGE (S. [18](#page-17-0)) (S. [21](#page-20-0))

### <span id="page-5-1"></span><span id="page-5-0"></span>**1.2 Darstellung Funktionsmatrix**

# <span id="page-6-8"></span><span id="page-6-0"></span>**2 Gruppe MESSWERTE**

<span id="page-6-14"></span><span id="page-6-13"></span><span id="page-6-12"></span><span id="page-6-11"></span><span id="page-6-10"></span><span id="page-6-9"></span><span id="page-6-7"></span><span id="page-6-6"></span><span id="page-6-5"></span><span id="page-6-4"></span><span id="page-6-3"></span><span id="page-6-2"></span><span id="page-6-1"></span>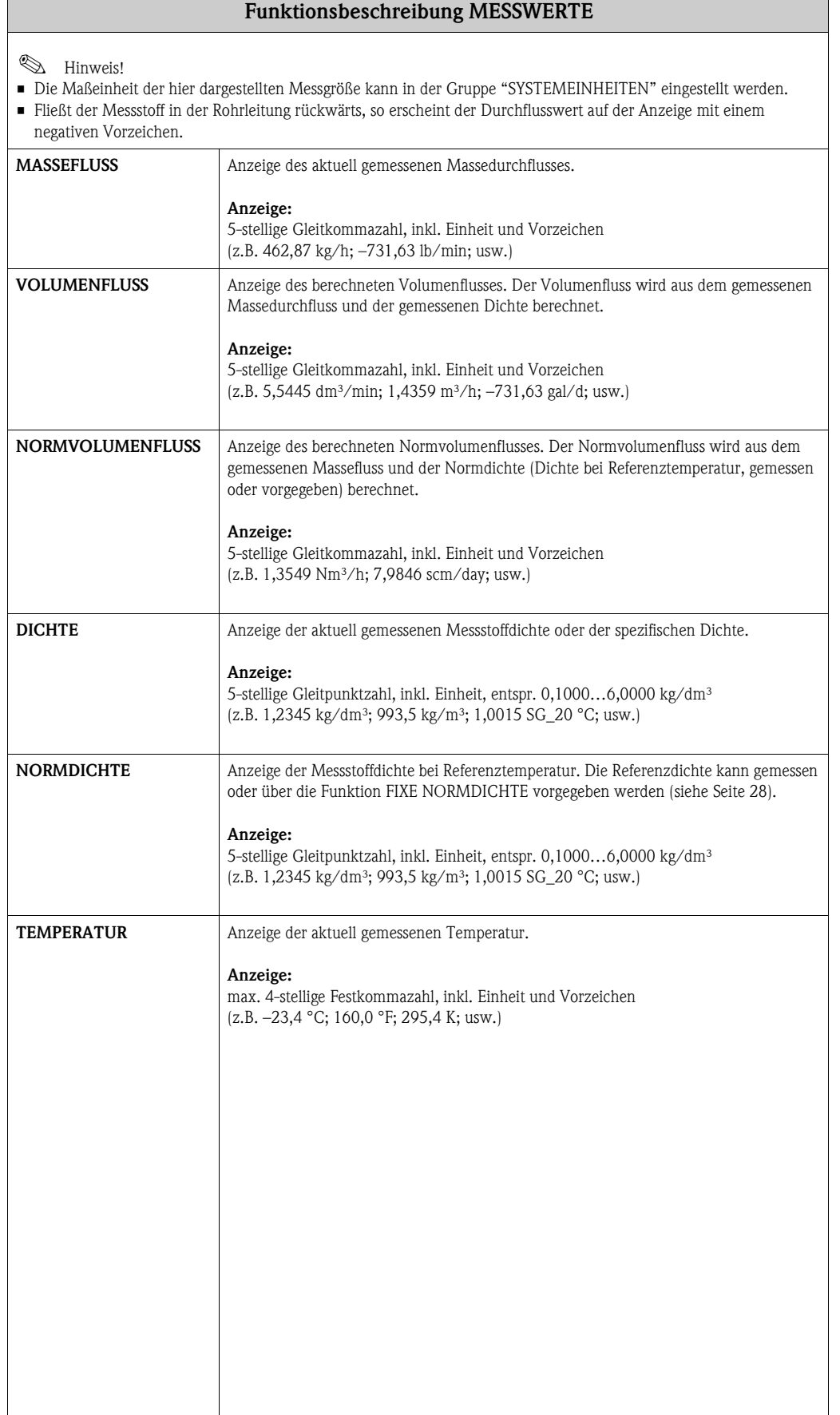

# <span id="page-7-5"></span><span id="page-7-0"></span>**3 Gruppe SYSTEMEINHEITEN**

<span id="page-7-4"></span><span id="page-7-3"></span><span id="page-7-2"></span><span id="page-7-1"></span>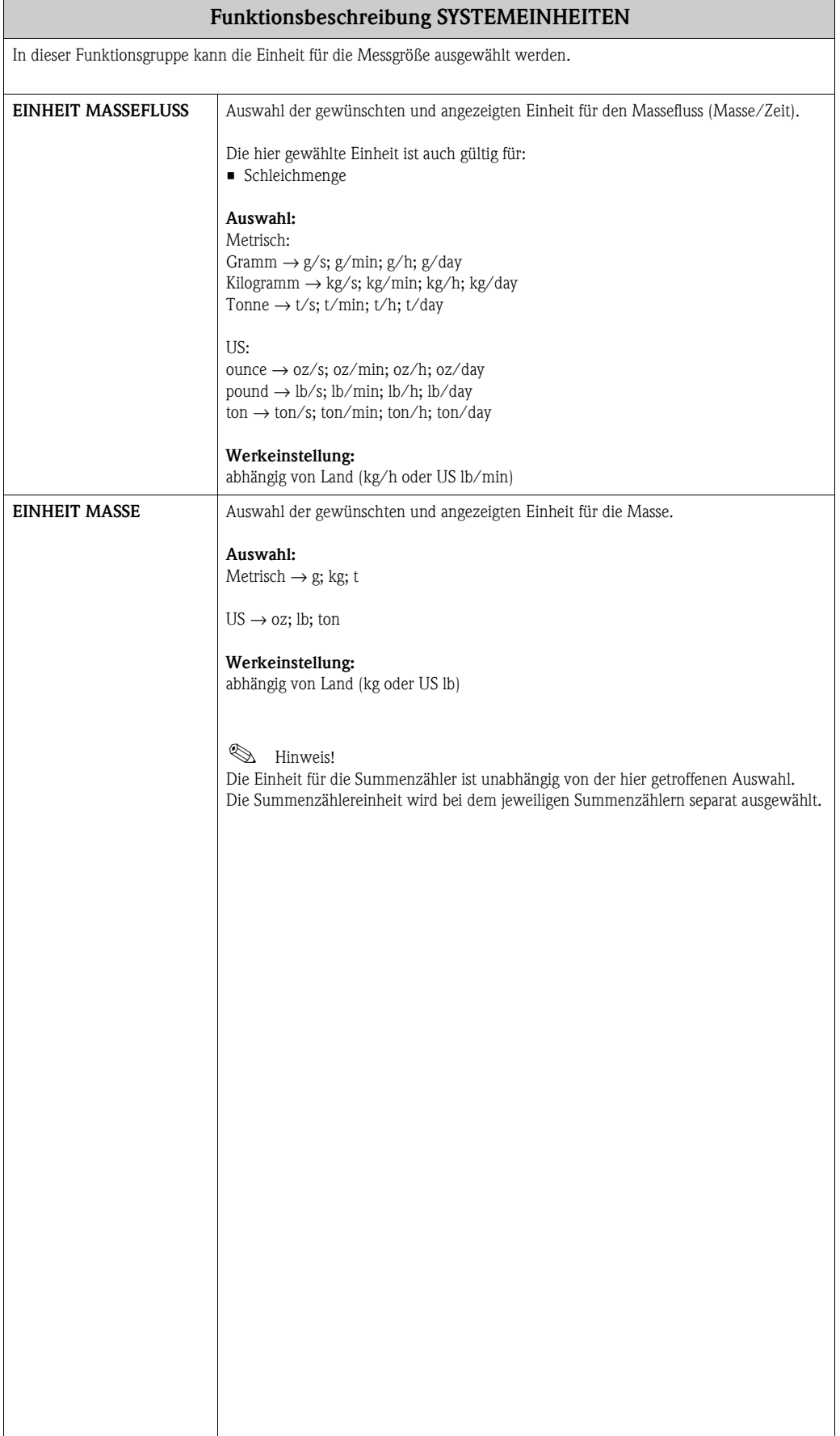

<span id="page-8-3"></span><span id="page-8-2"></span><span id="page-8-1"></span><span id="page-8-0"></span>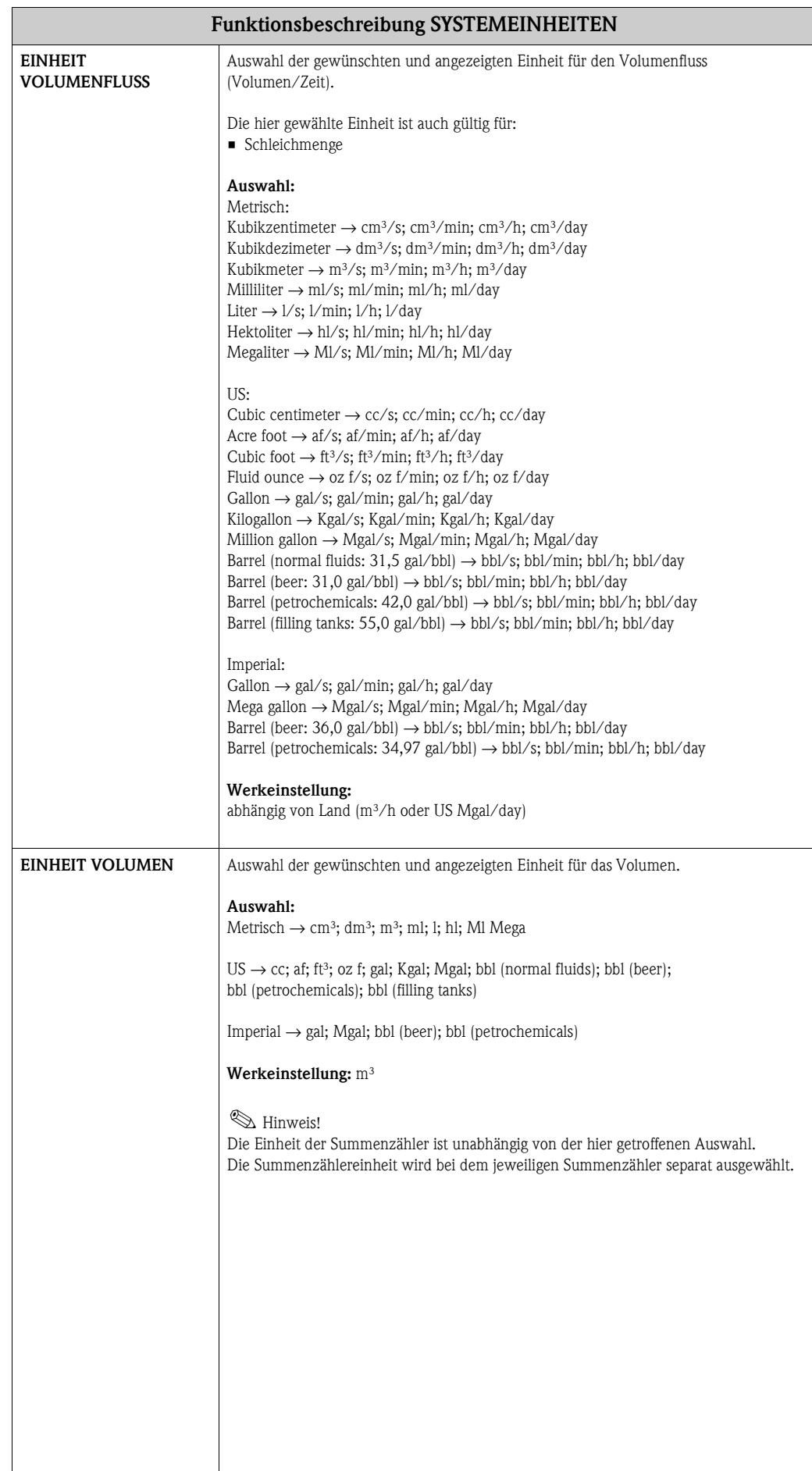

<span id="page-9-4"></span><span id="page-9-3"></span><span id="page-9-2"></span><span id="page-9-1"></span><span id="page-9-0"></span>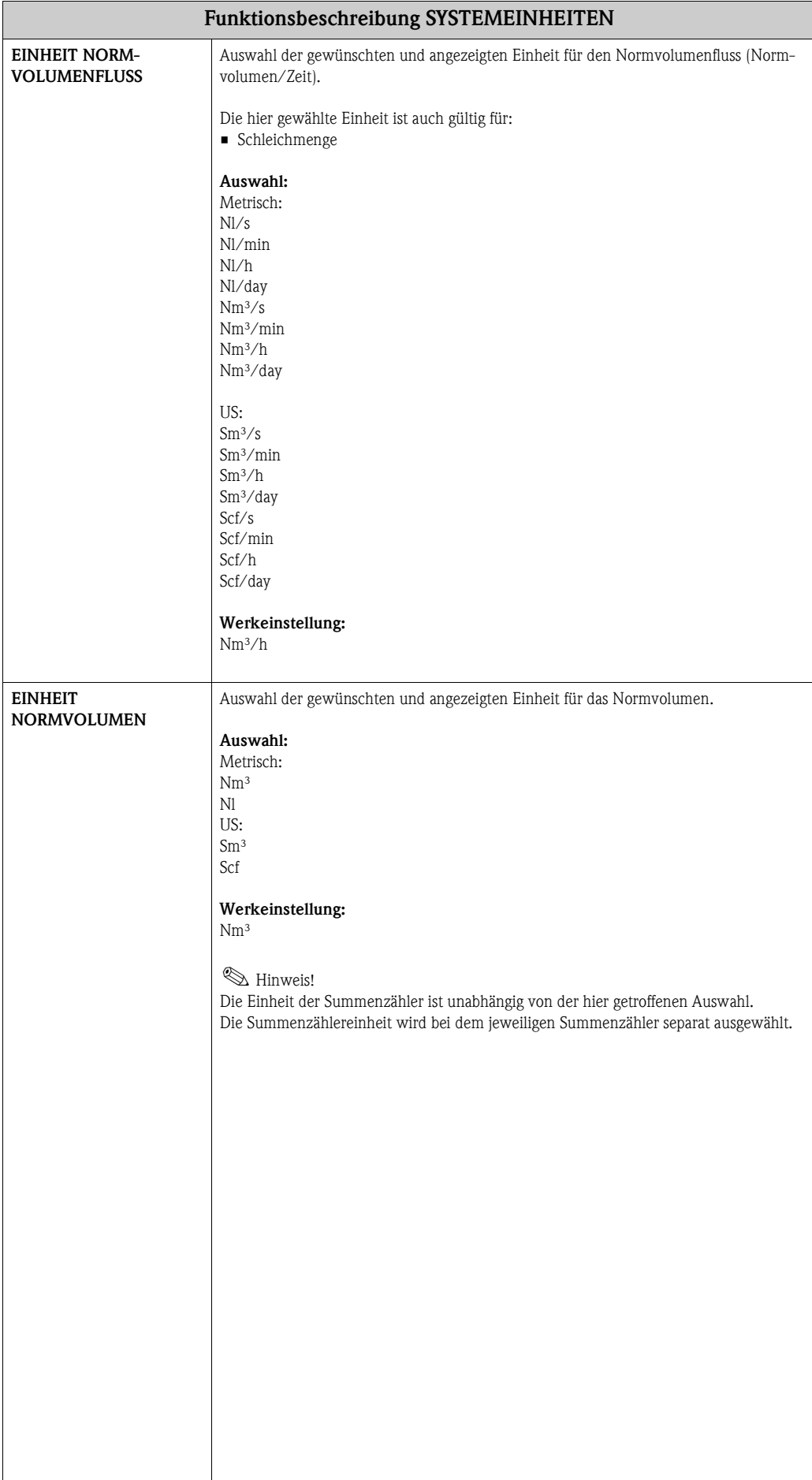

<span id="page-10-7"></span><span id="page-10-6"></span><span id="page-10-5"></span><span id="page-10-4"></span><span id="page-10-3"></span><span id="page-10-2"></span><span id="page-10-1"></span><span id="page-10-0"></span>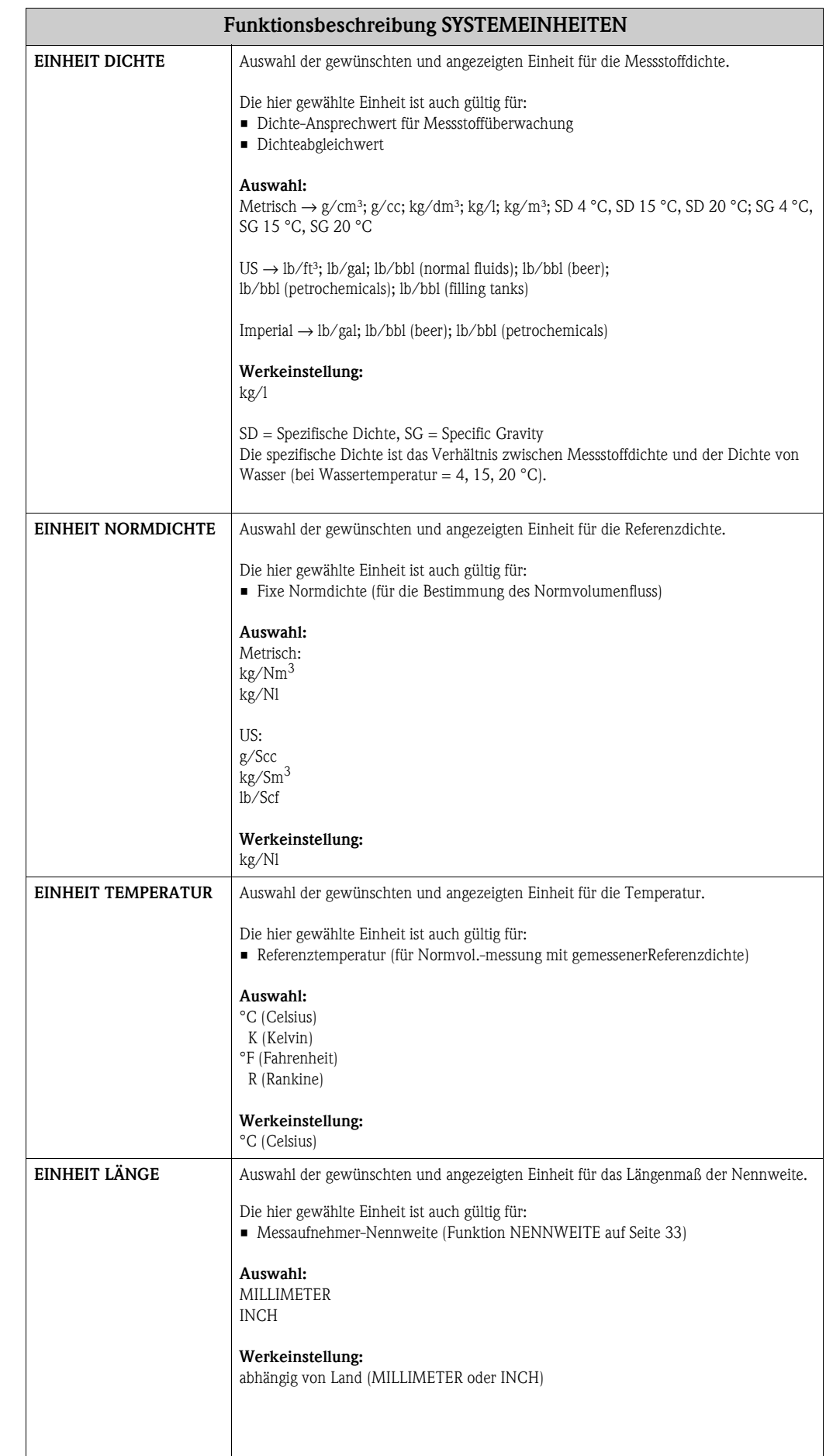

<span id="page-11-3"></span><span id="page-11-2"></span><span id="page-11-1"></span><span id="page-11-0"></span>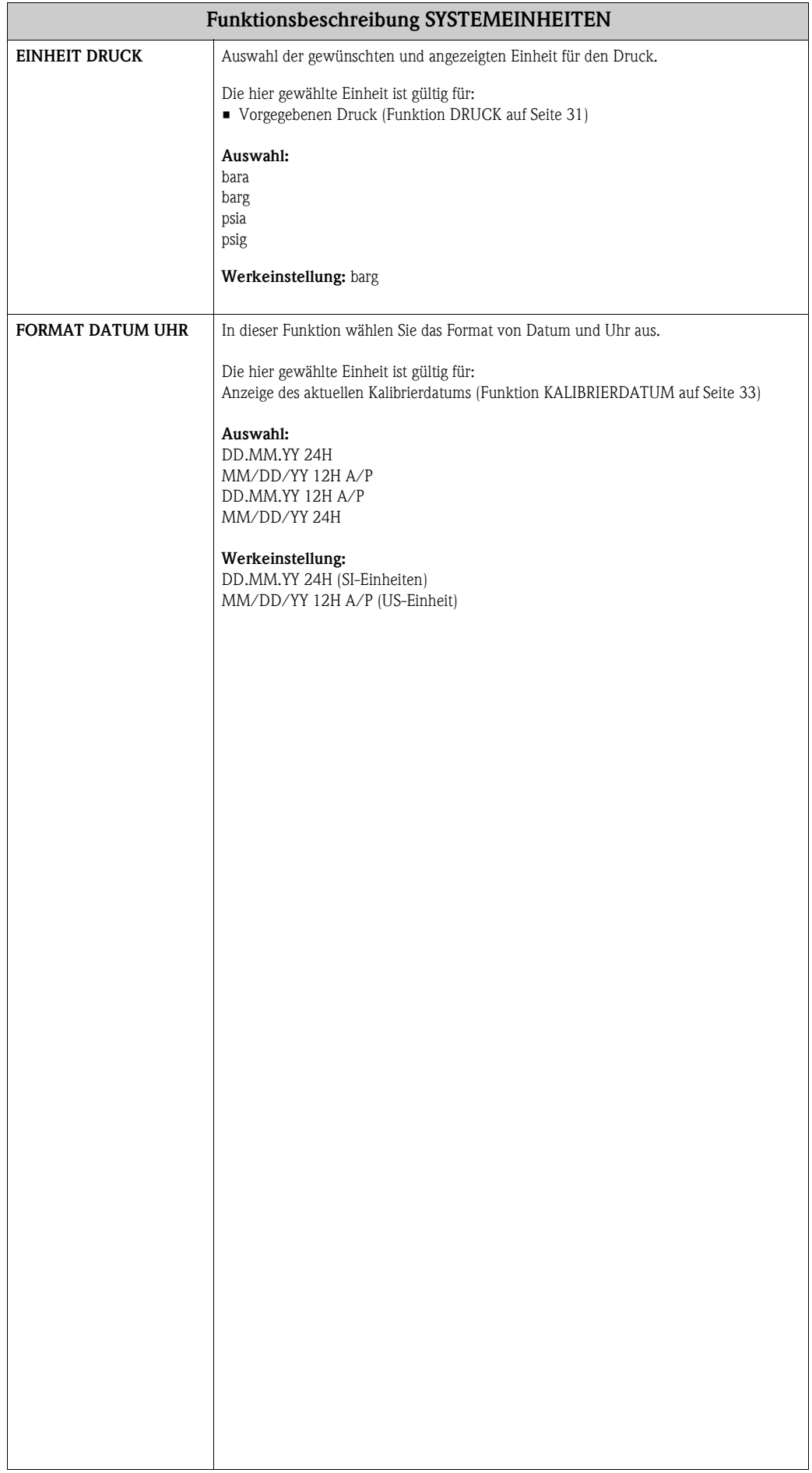

# <span id="page-12-0"></span>**4 Gruppe QUICK SETUP**

#### <span id="page-12-1"></span>**Funktionsbeschreibung QUICK SETUP**

 $\bigotimes$  Hinweis!

- Die Quick Setups sind nur über die Vor-Ort-Anzeige verfügbar.
- Ablaufdiagramme der verschiedenen Quick Setups finden Sie auf den nachfolgenden Seiten.
- <span id="page-12-2"></span>• Weitere Informationen zu den Setups finden Sie in der Betriebsanleitung BA072D.

<span id="page-12-3"></span>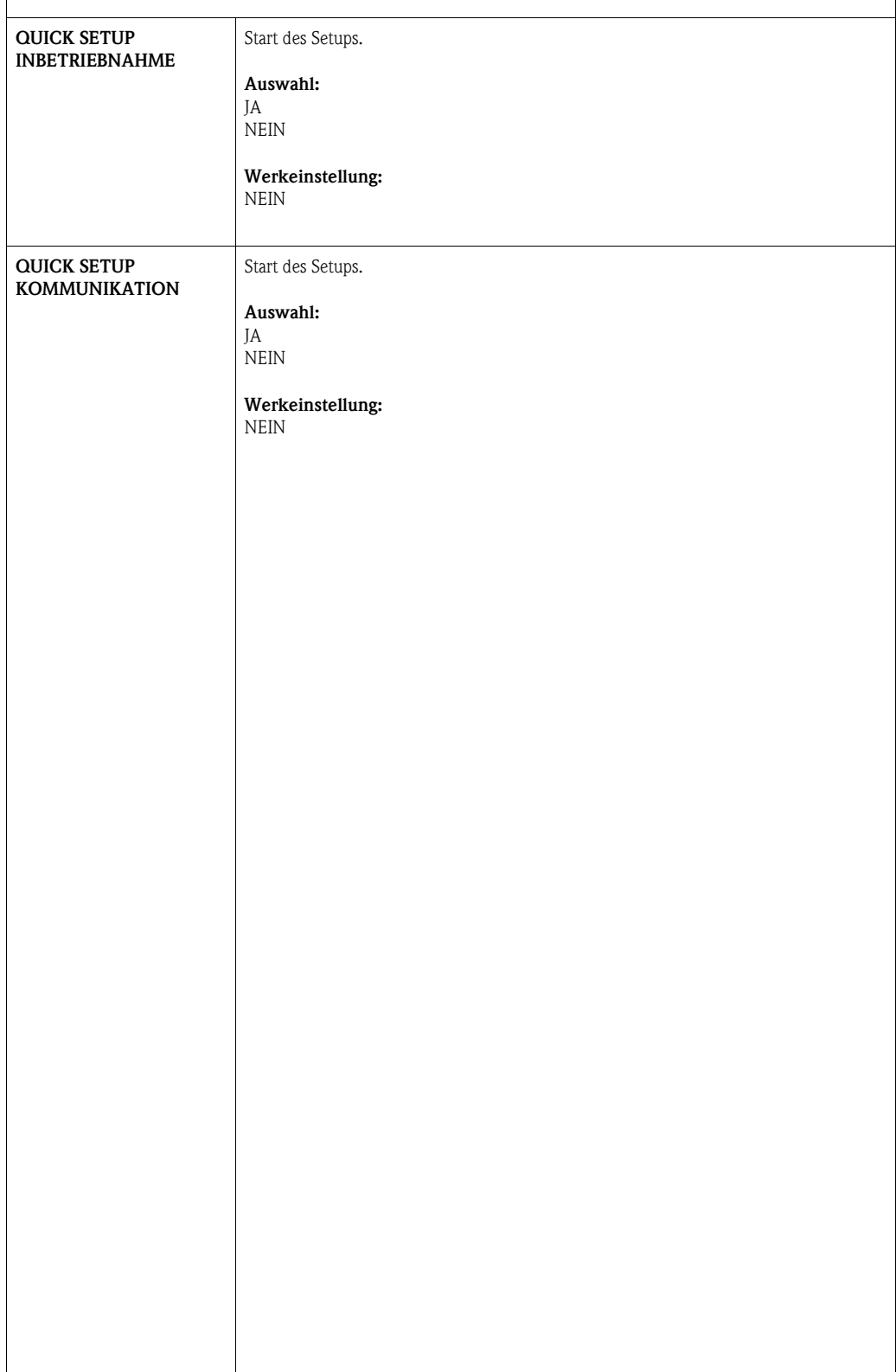

#### **4.1 Quick Setup "Inbetriebnahme"**

#### Hinweis!

Wird bei einer Abfrage die Tastenkombination  $\Box$  gedrückt, erfolgt ein Rücksprung in die Zelle QUICK SETUP INBETRIEBNAHME.

- ➀ Die Auswahl "WERKSAUSLIEFERUNG" setzt jede angewählte Einheit auf die Werkseinstellung. Die Auswahl "AKTUELLE EINSTELLUNG" übernimmt die von Ihnen zuvor eingestellten Einheiten.
- ➁ Es sind bei jedem Umlauf nur noch die Einheiten anwählbar, die im laufenden Setup noch nicht konfiguriert wurden. Die Masse-, Volumen und Normvolumeneinheit wird aus der entsprechenden Durchflusseinheit abgeleitet.
- o Die Auswahl "JA" erscheint solange noch nicht alle Einheiten parametriert wurden. Steht keine Einheit mehr zur Verfügung, erscheint nur noch die Auswahl "NEIN".
- p Die Auswahl "Automatische Parametrierung der Anzeige" beinhaltet folgende Grundeinstellungen/ Werkeinstellungen:
	- JA: Zeile 1= Massefluss; Zeile 2 = Summenzähler 1

NEIN: Die bestehenden (gewählten) Einstellungen bleiben erhalten.

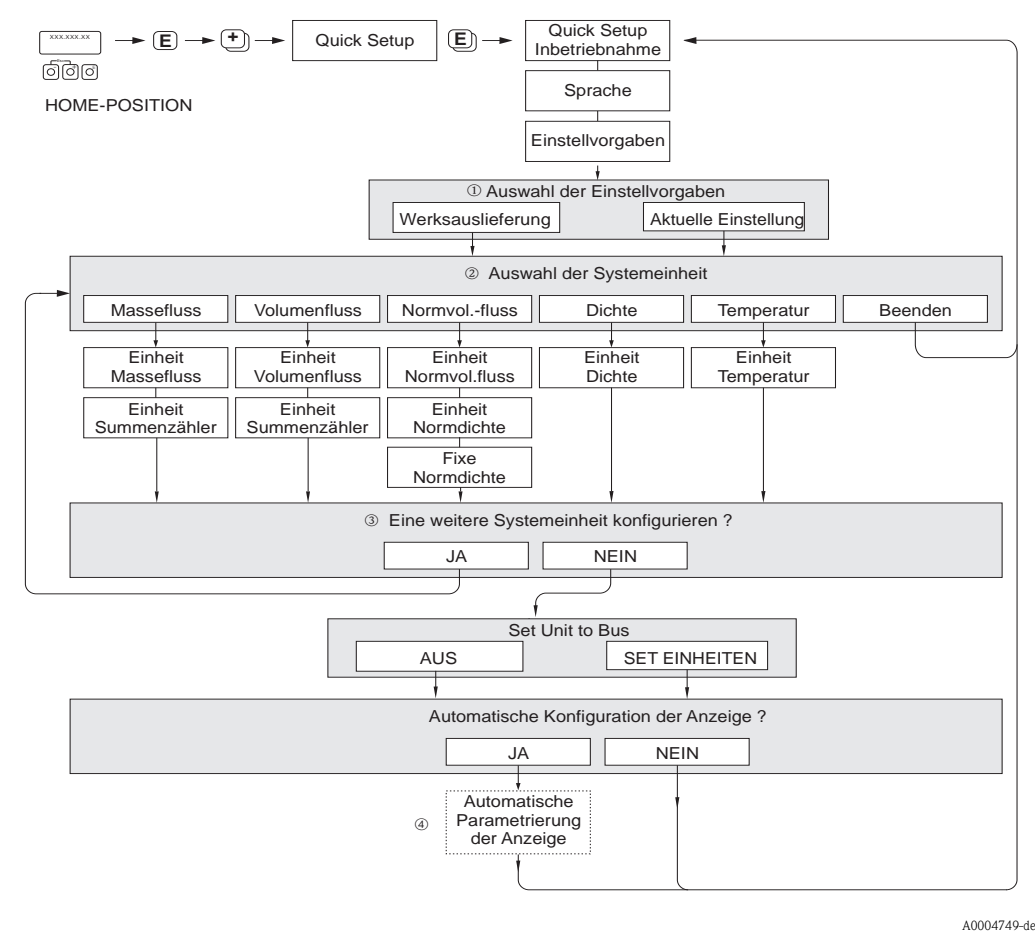

*Abb. 1: Quick Setup Inbetriebnahme.*

### **4.2 Quick Setup "Kommunikation"**

Zum Aufbau der zyklischen Datenübertragung sind diverse Vereinbarungen zwischen dem PROFIBUS Master und Slave notwendig, welche bei der Parametrierung verschiedener Funktionen berücksichtigt werden müssen. Über das Quick Setup "Kommunikation" können diese Funktionen einfach und schnell parametriert werden.

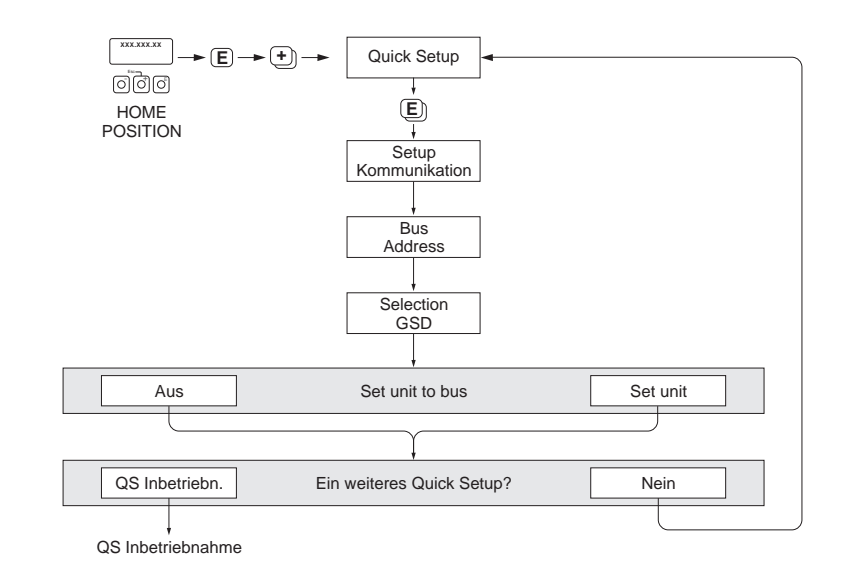

*Abb. 2: Quick Setup Kommunikation.*

A0005459-de

# <span id="page-15-2"></span><span id="page-15-0"></span>**5 Gruppe BETRIEB**

<span id="page-15-3"></span><span id="page-15-1"></span>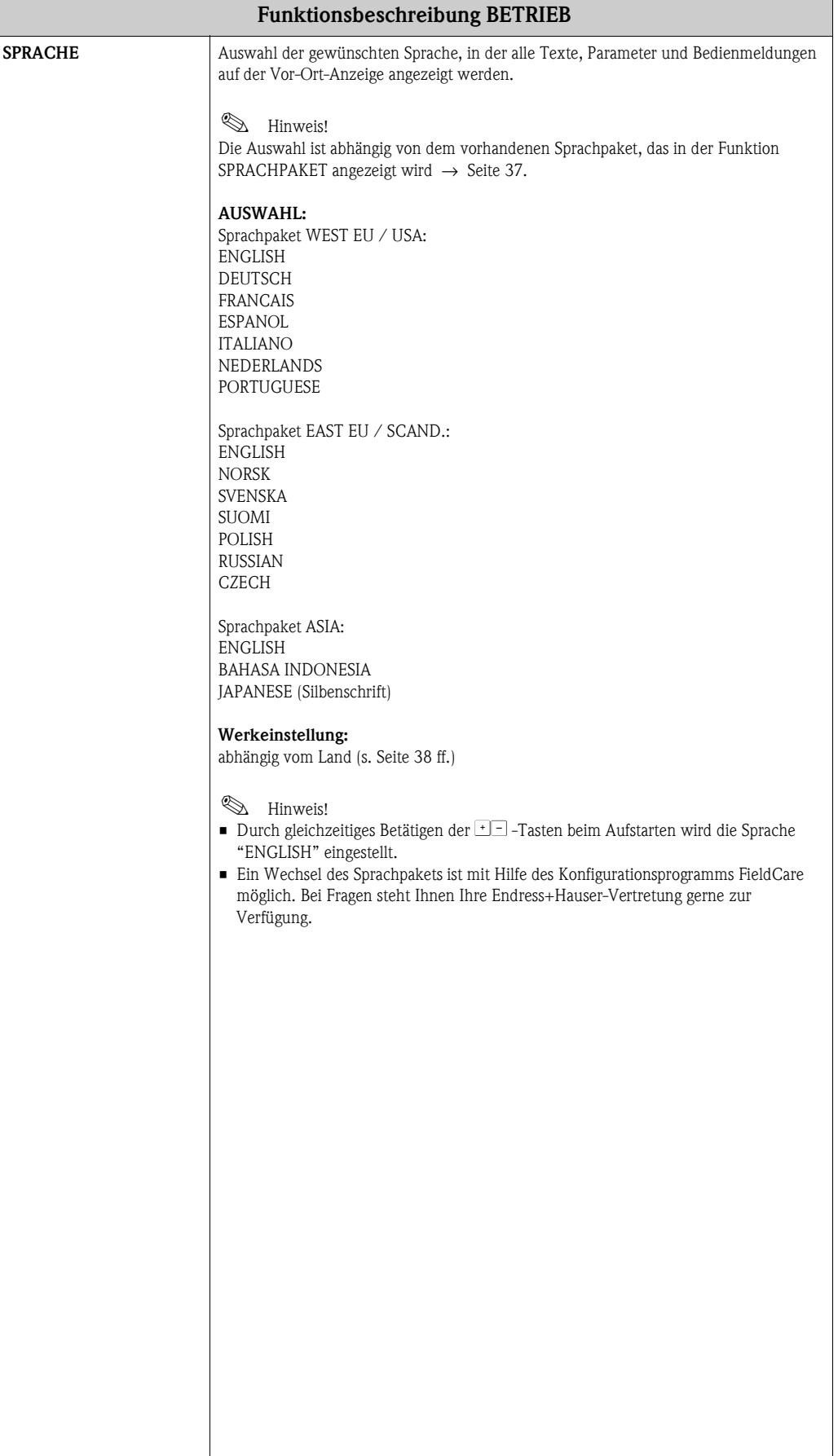

<span id="page-16-7"></span><span id="page-16-6"></span><span id="page-16-5"></span><span id="page-16-4"></span><span id="page-16-3"></span><span id="page-16-2"></span><span id="page-16-1"></span><span id="page-16-0"></span>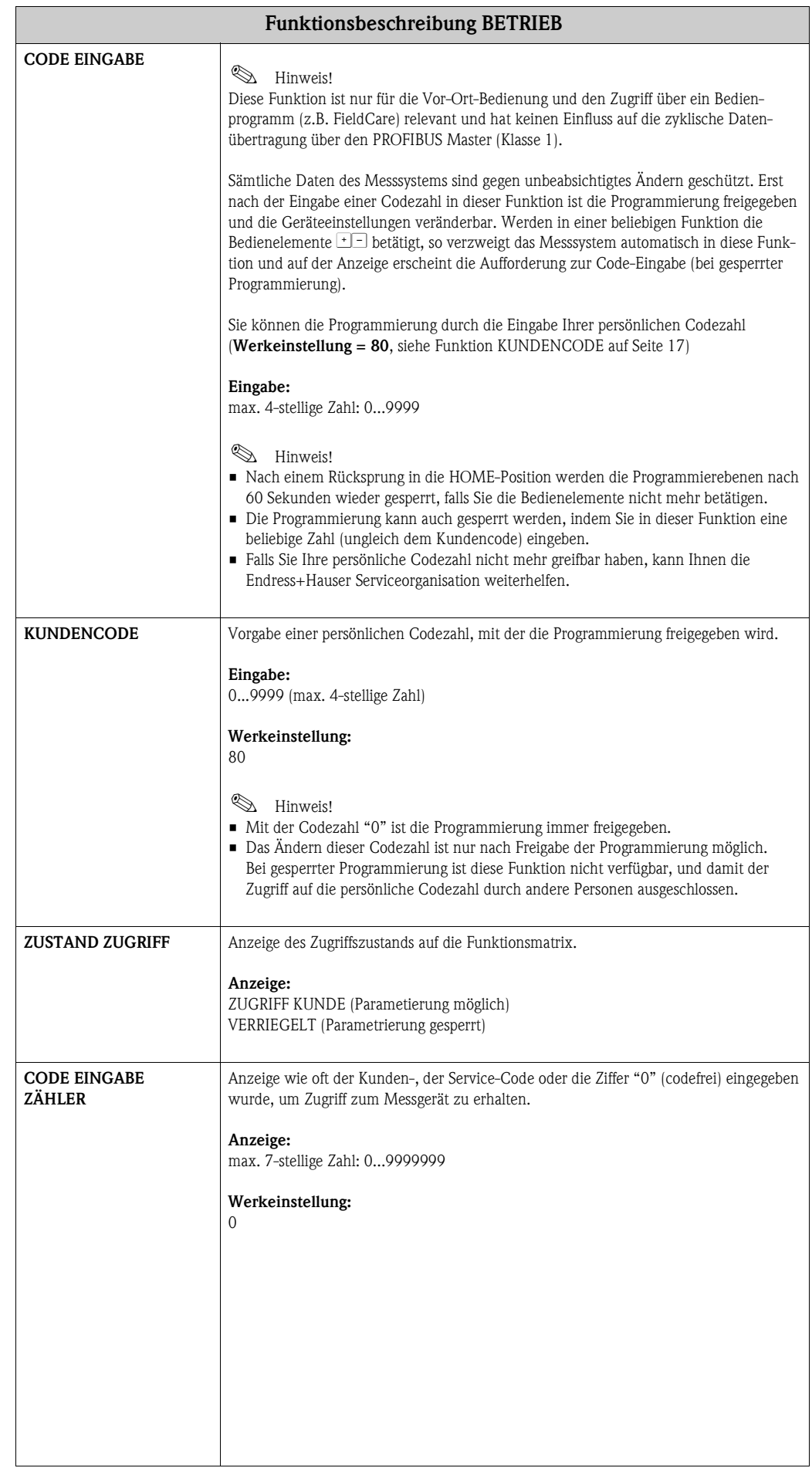

# <span id="page-17-3"></span><span id="page-17-0"></span>**6 Gruppe ANZEIGE**

<span id="page-17-4"></span><span id="page-17-2"></span><span id="page-17-1"></span>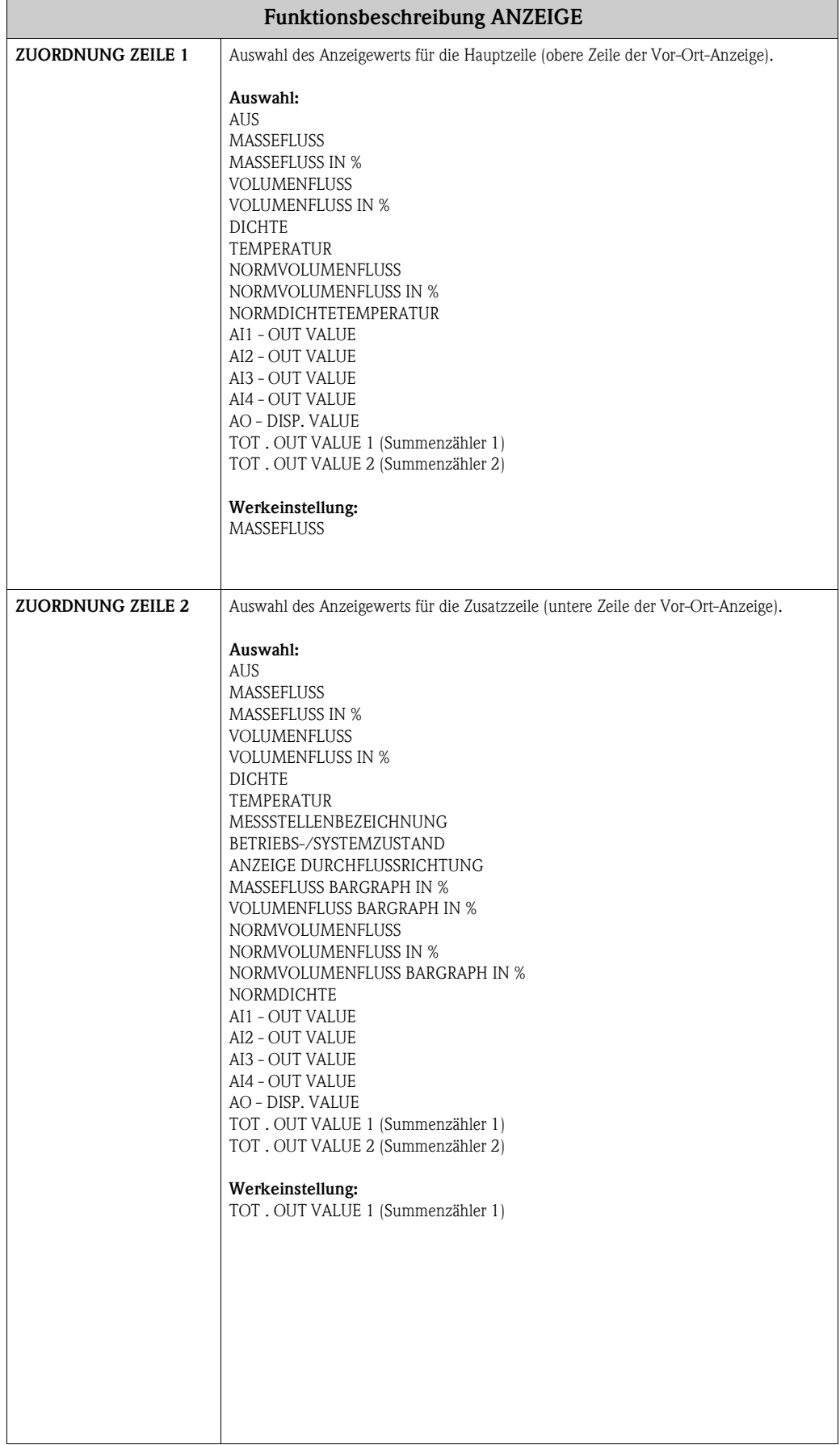

<span id="page-18-7"></span><span id="page-18-6"></span><span id="page-18-5"></span><span id="page-18-4"></span><span id="page-18-3"></span><span id="page-18-2"></span><span id="page-18-1"></span><span id="page-18-0"></span>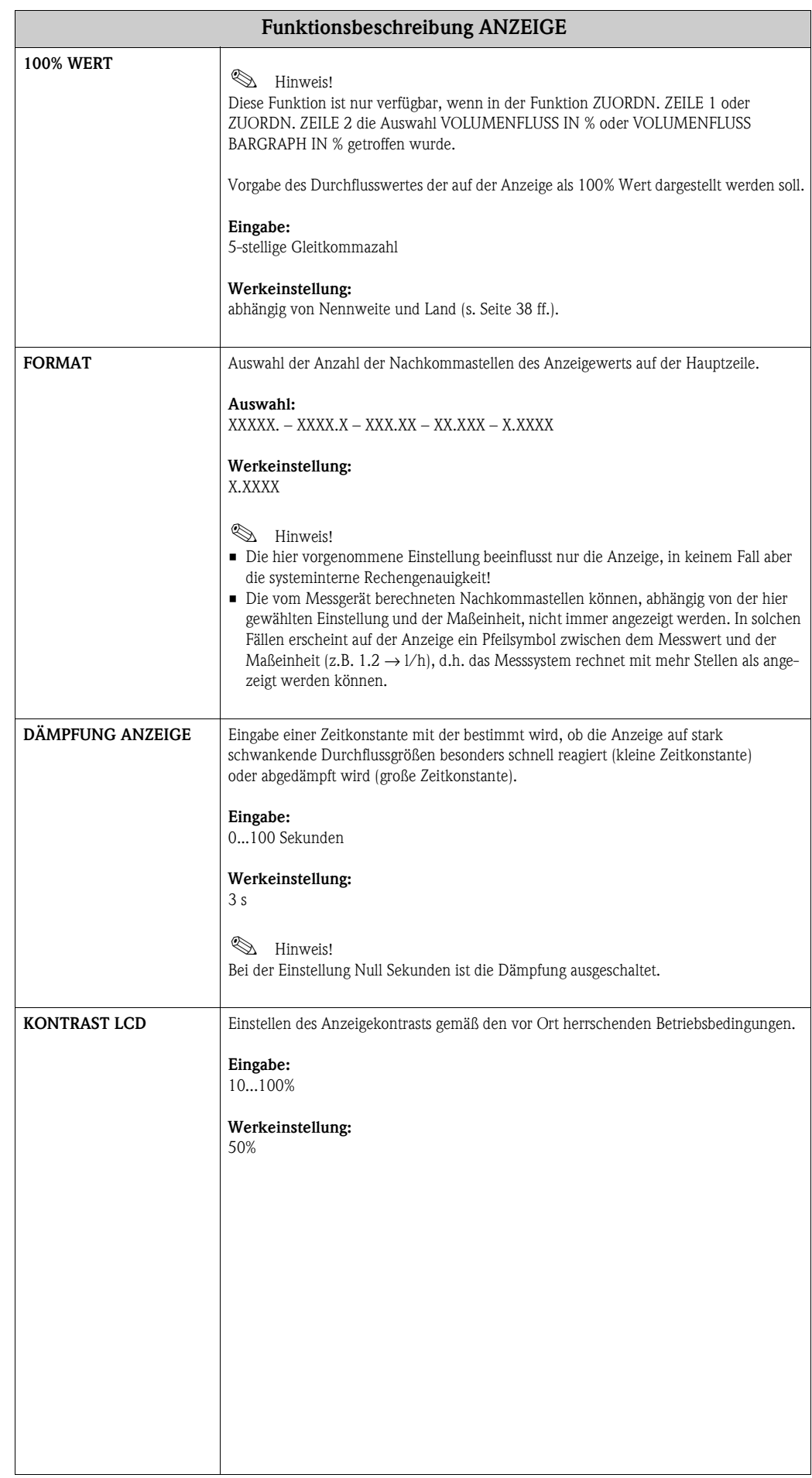

<span id="page-19-4"></span><span id="page-19-3"></span><span id="page-19-2"></span><span id="page-19-1"></span><span id="page-19-0"></span>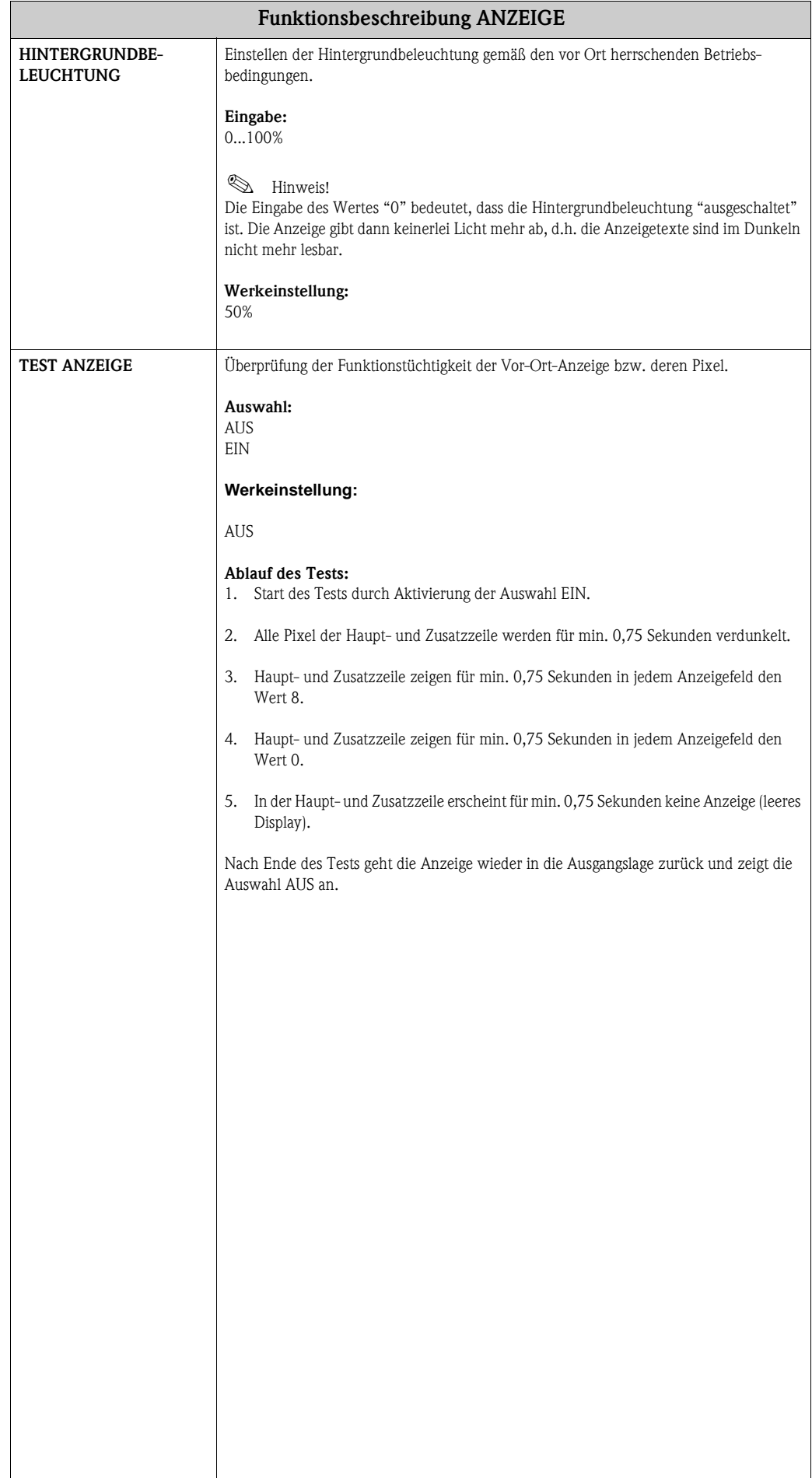

# <span id="page-20-8"></span><span id="page-20-0"></span>**7 Gruppe SUMMENZÄHLER**

<span id="page-20-6"></span><span id="page-20-5"></span>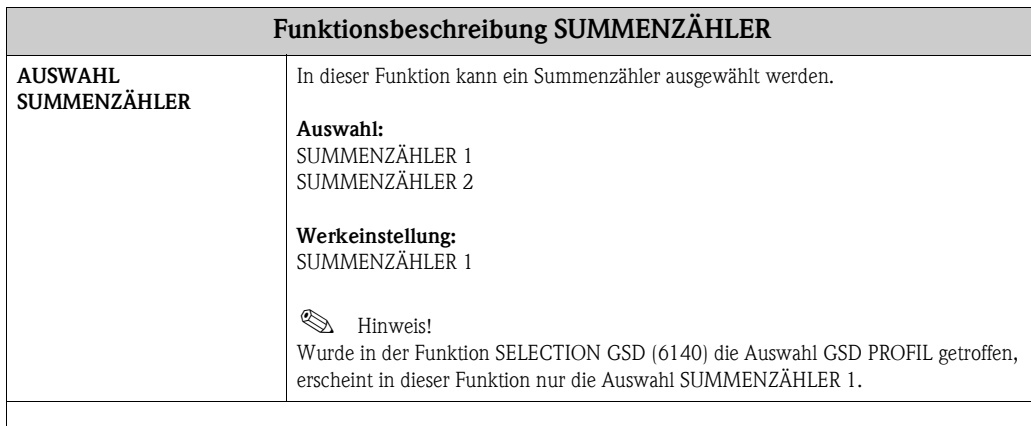

**&** Hinweis!

Nachfolgende Funktionsbeschreibungen sind für die Summenzähler 1…2 gültig, welche unabhängig voneinander konfigurierbar sind.

<span id="page-20-11"></span><span id="page-20-10"></span><span id="page-20-9"></span><span id="page-20-7"></span><span id="page-20-4"></span><span id="page-20-3"></span><span id="page-20-2"></span><span id="page-20-1"></span>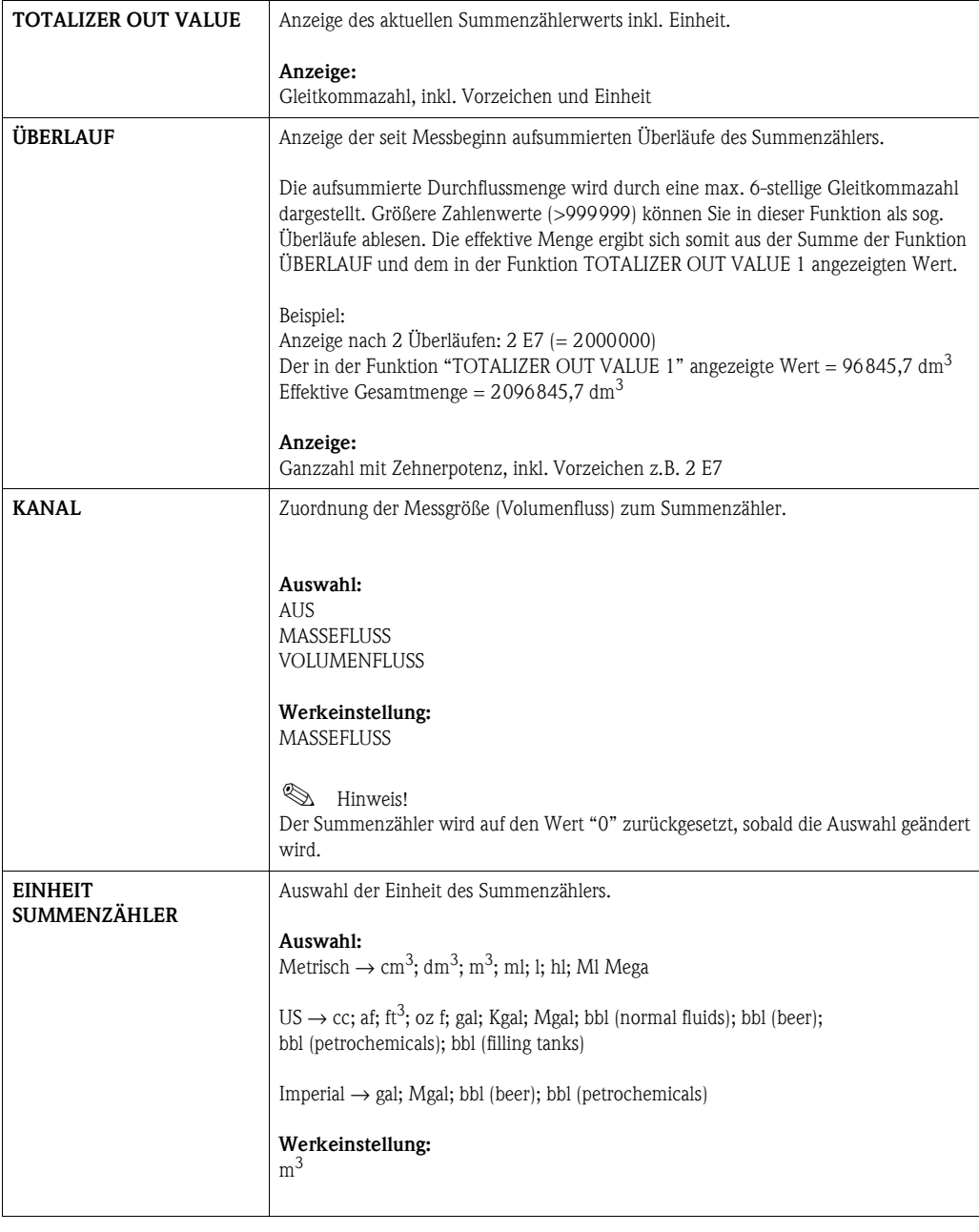

<span id="page-21-5"></span><span id="page-21-4"></span><span id="page-21-3"></span><span id="page-21-2"></span><span id="page-21-1"></span><span id="page-21-0"></span>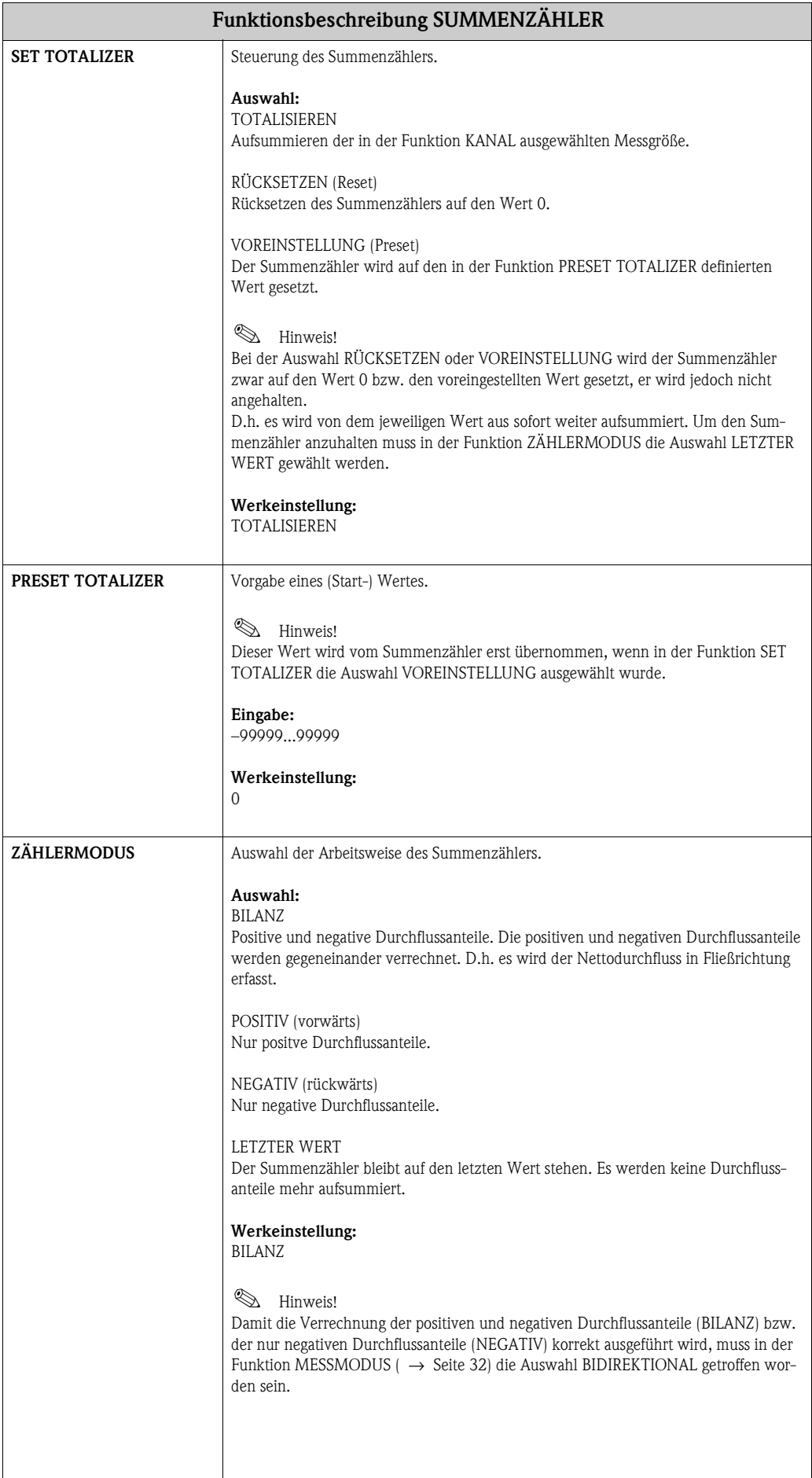

<span id="page-22-1"></span><span id="page-22-0"></span>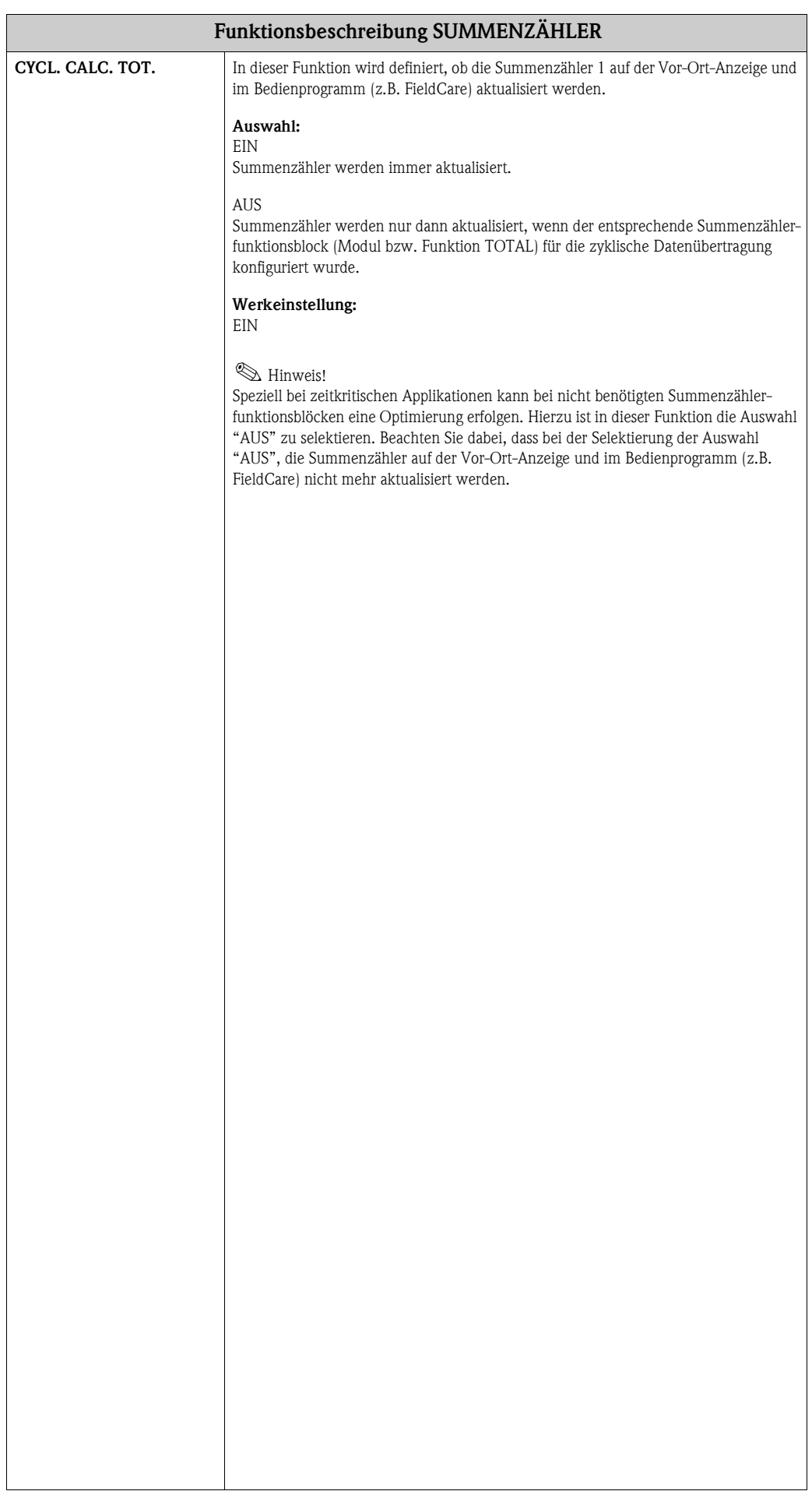

# <span id="page-23-7"></span><span id="page-23-0"></span>**8 Gruppe KOMMUNIKATION**

<span id="page-23-11"></span><span id="page-23-10"></span><span id="page-23-9"></span><span id="page-23-8"></span><span id="page-23-6"></span><span id="page-23-5"></span><span id="page-23-4"></span><span id="page-23-3"></span><span id="page-23-2"></span><span id="page-23-1"></span>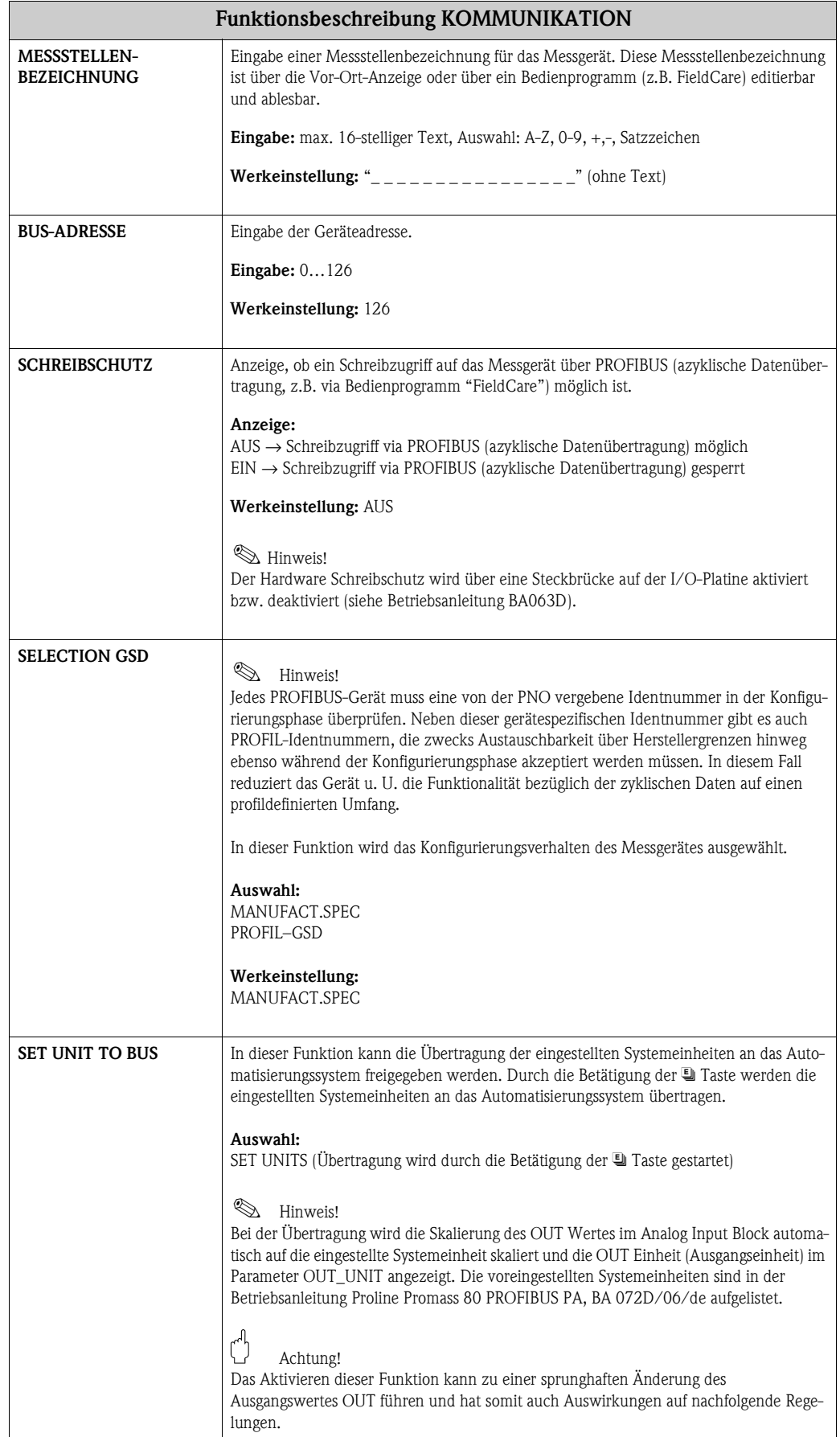

<span id="page-24-11"></span><span id="page-24-10"></span><span id="page-24-9"></span><span id="page-24-8"></span><span id="page-24-7"></span><span id="page-24-6"></span><span id="page-24-5"></span><span id="page-24-4"></span><span id="page-24-3"></span><span id="page-24-2"></span><span id="page-24-1"></span><span id="page-24-0"></span>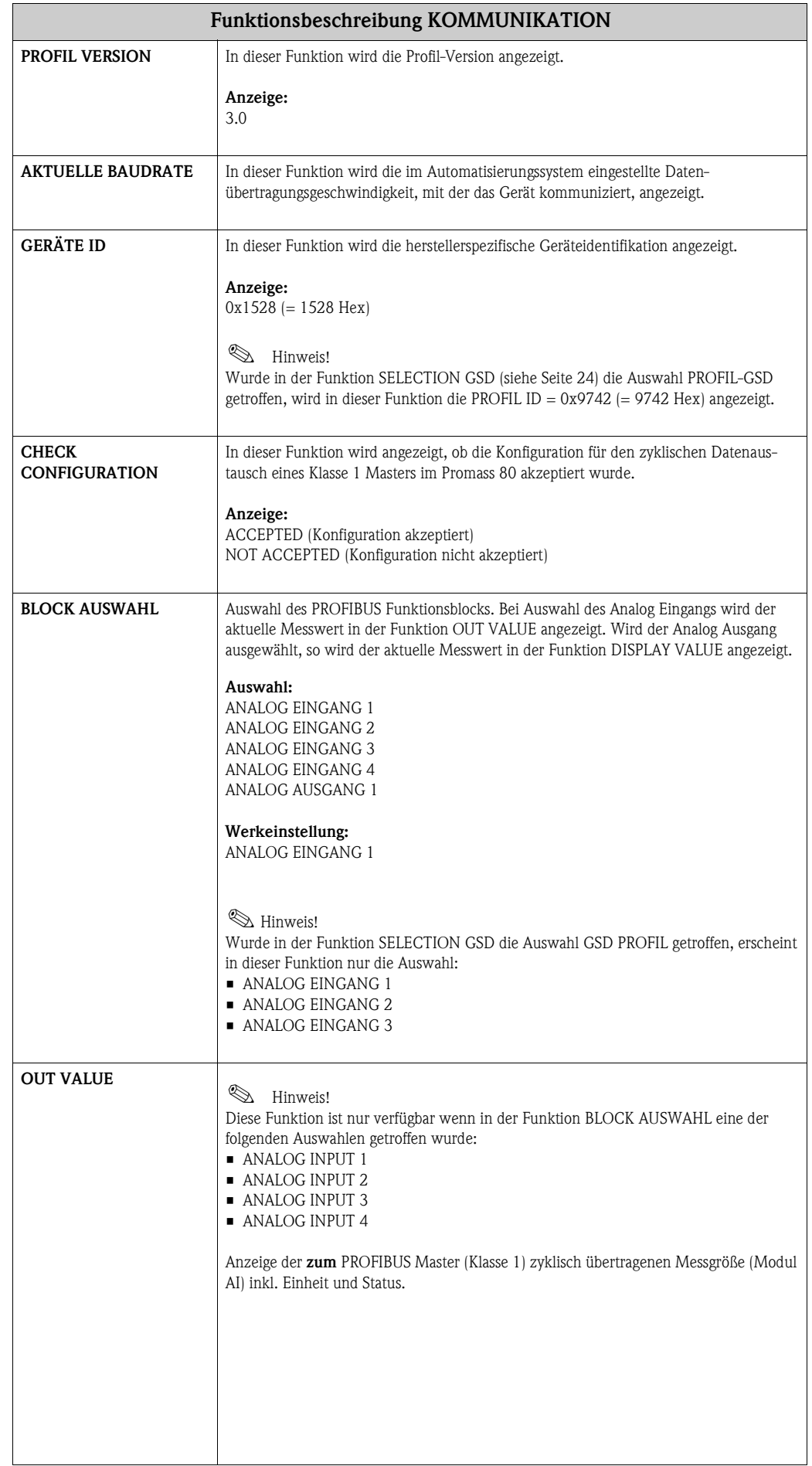

<span id="page-25-3"></span><span id="page-25-2"></span><span id="page-25-1"></span><span id="page-25-0"></span>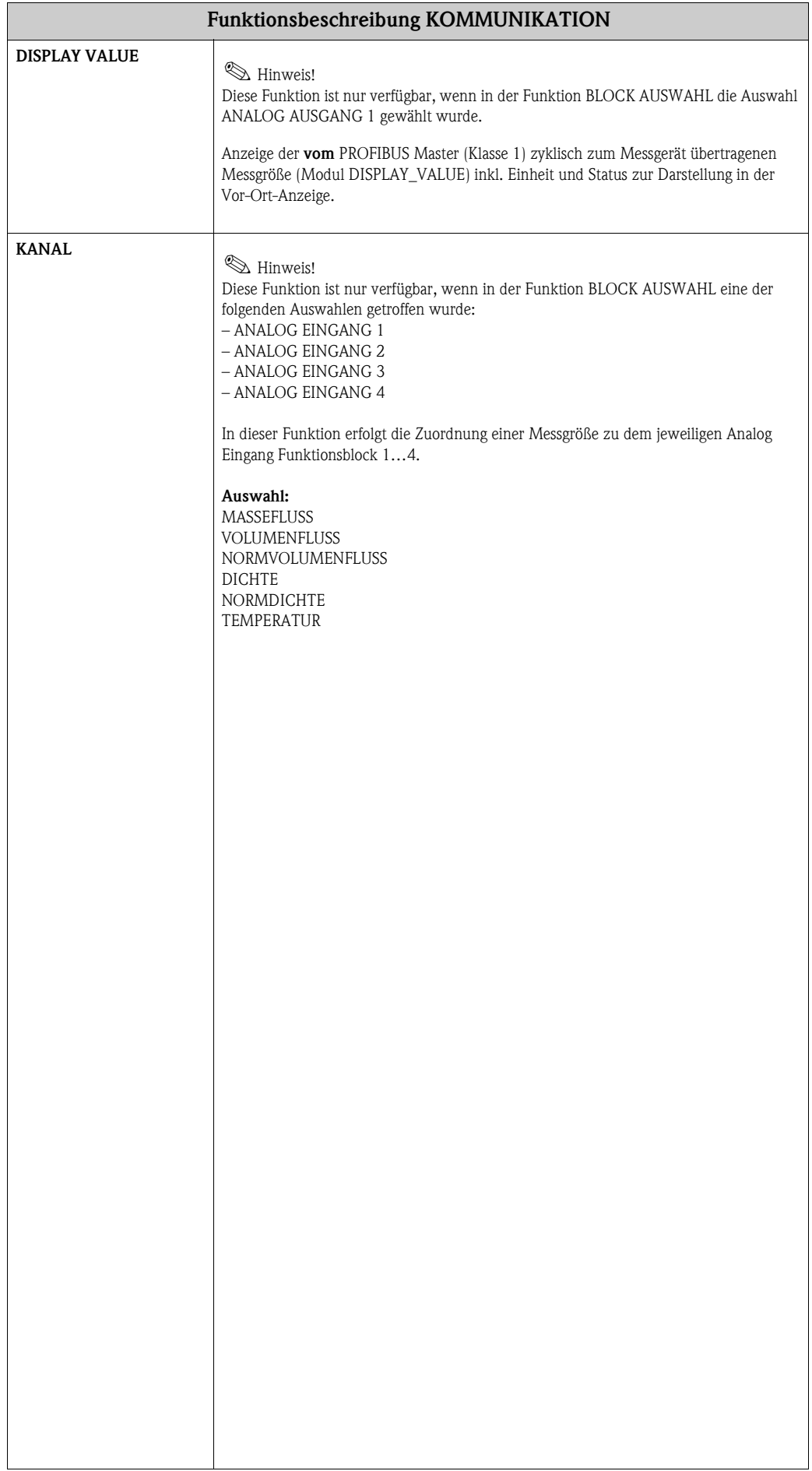

# <span id="page-26-6"></span><span id="page-26-0"></span>**9 Gruppe PROZESSPARAMETER**

<span id="page-26-7"></span><span id="page-26-5"></span><span id="page-26-4"></span><span id="page-26-3"></span><span id="page-26-2"></span><span id="page-26-1"></span>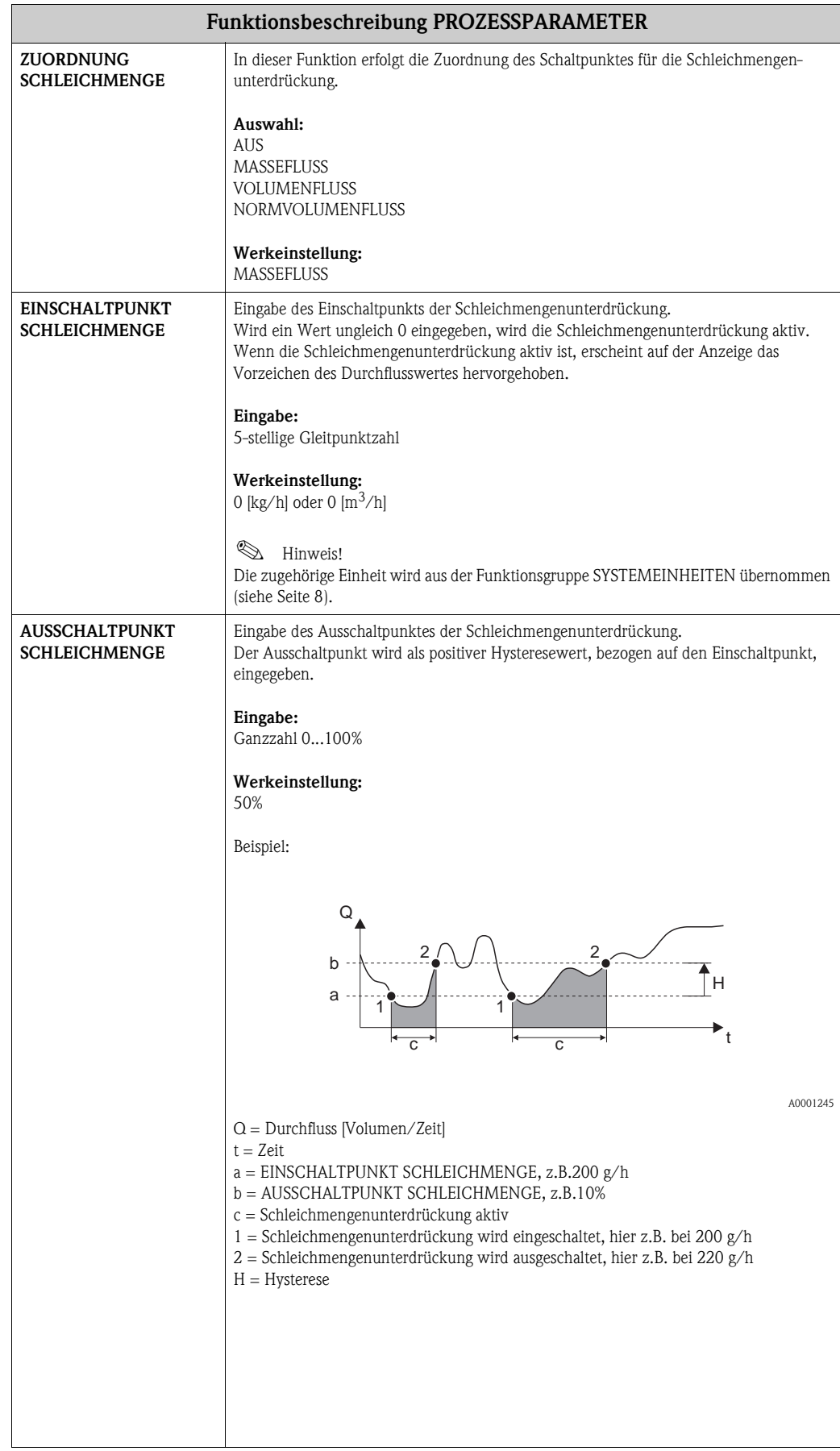

<span id="page-27-10"></span><span id="page-27-9"></span><span id="page-27-8"></span><span id="page-27-7"></span><span id="page-27-6"></span><span id="page-27-5"></span><span id="page-27-4"></span><span id="page-27-3"></span><span id="page-27-2"></span><span id="page-27-1"></span><span id="page-27-0"></span>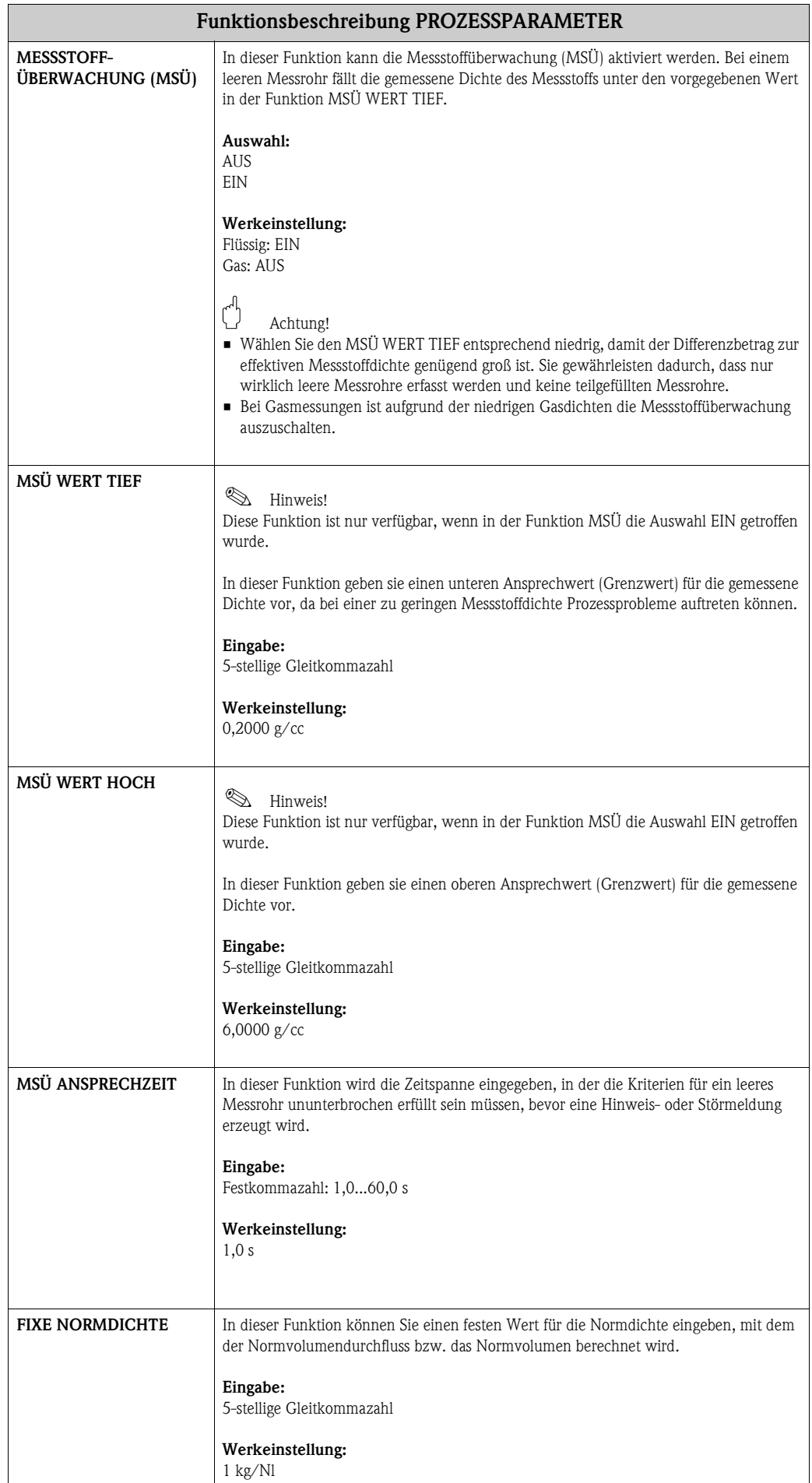

<span id="page-28-6"></span><span id="page-28-5"></span><span id="page-28-4"></span><span id="page-28-3"></span><span id="page-28-2"></span><span id="page-28-1"></span><span id="page-28-0"></span>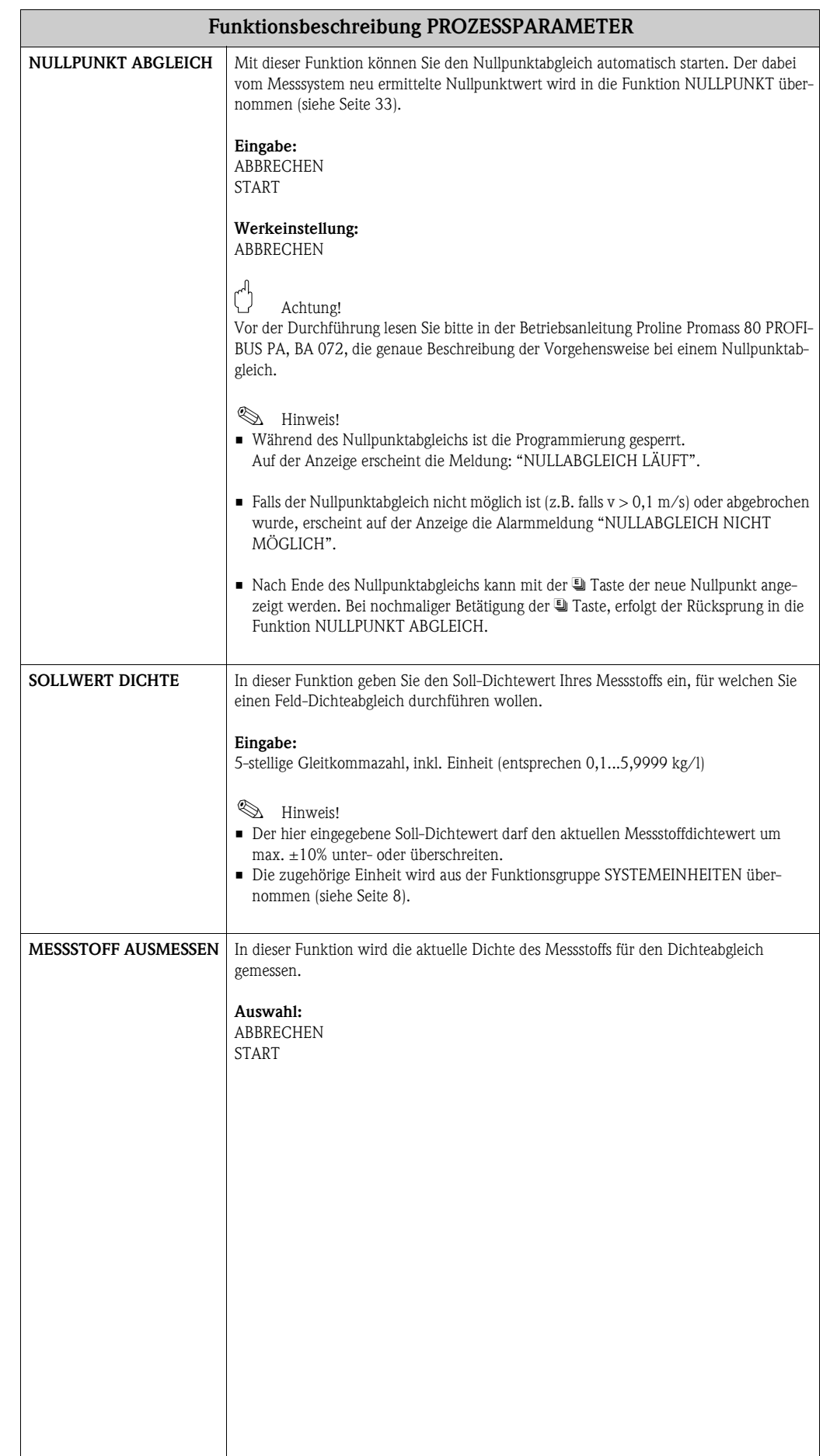

<span id="page-29-6"></span><span id="page-29-5"></span><span id="page-29-4"></span><span id="page-29-3"></span><span id="page-29-2"></span><span id="page-29-1"></span><span id="page-29-0"></span>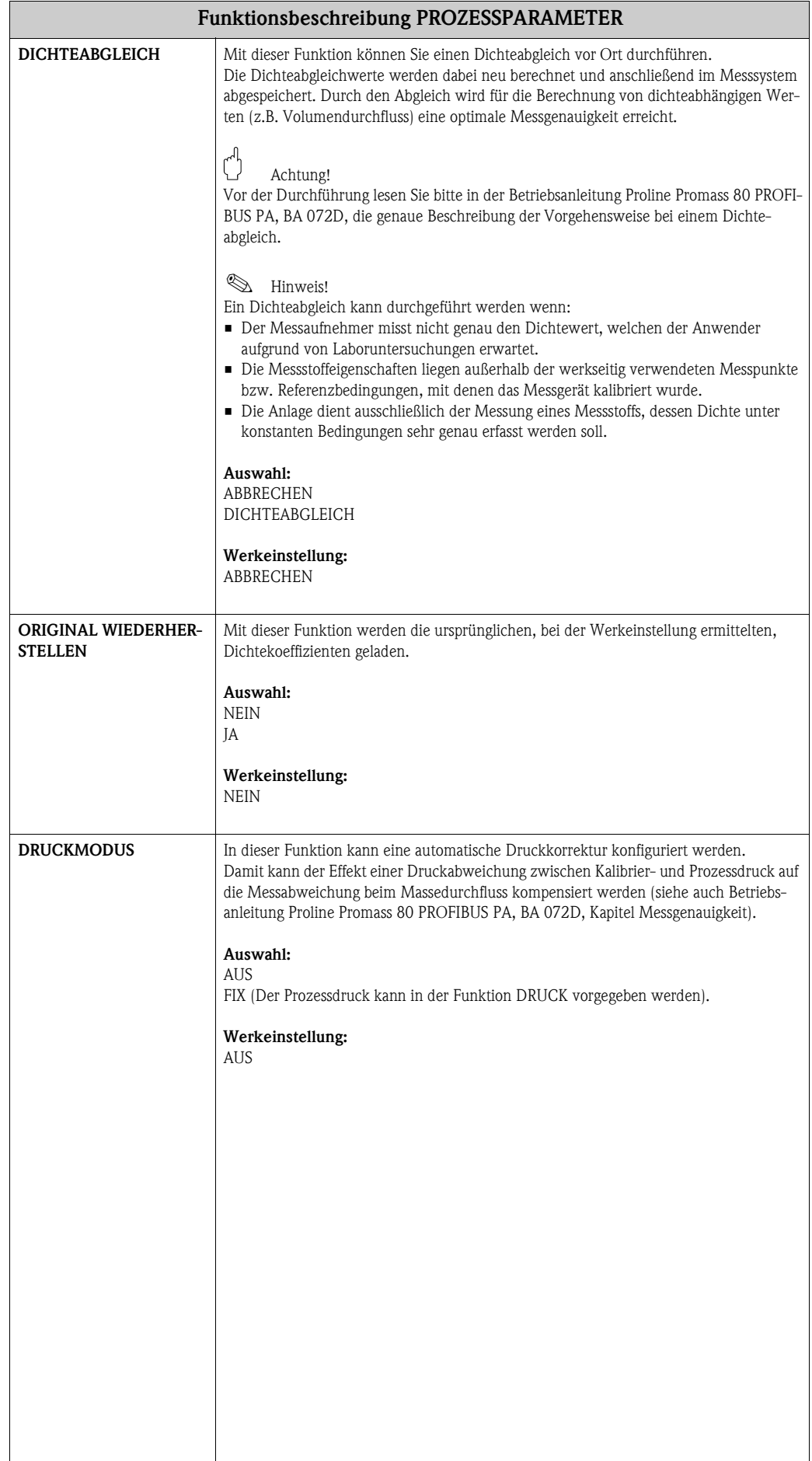

<span id="page-30-1"></span><span id="page-30-0"></span>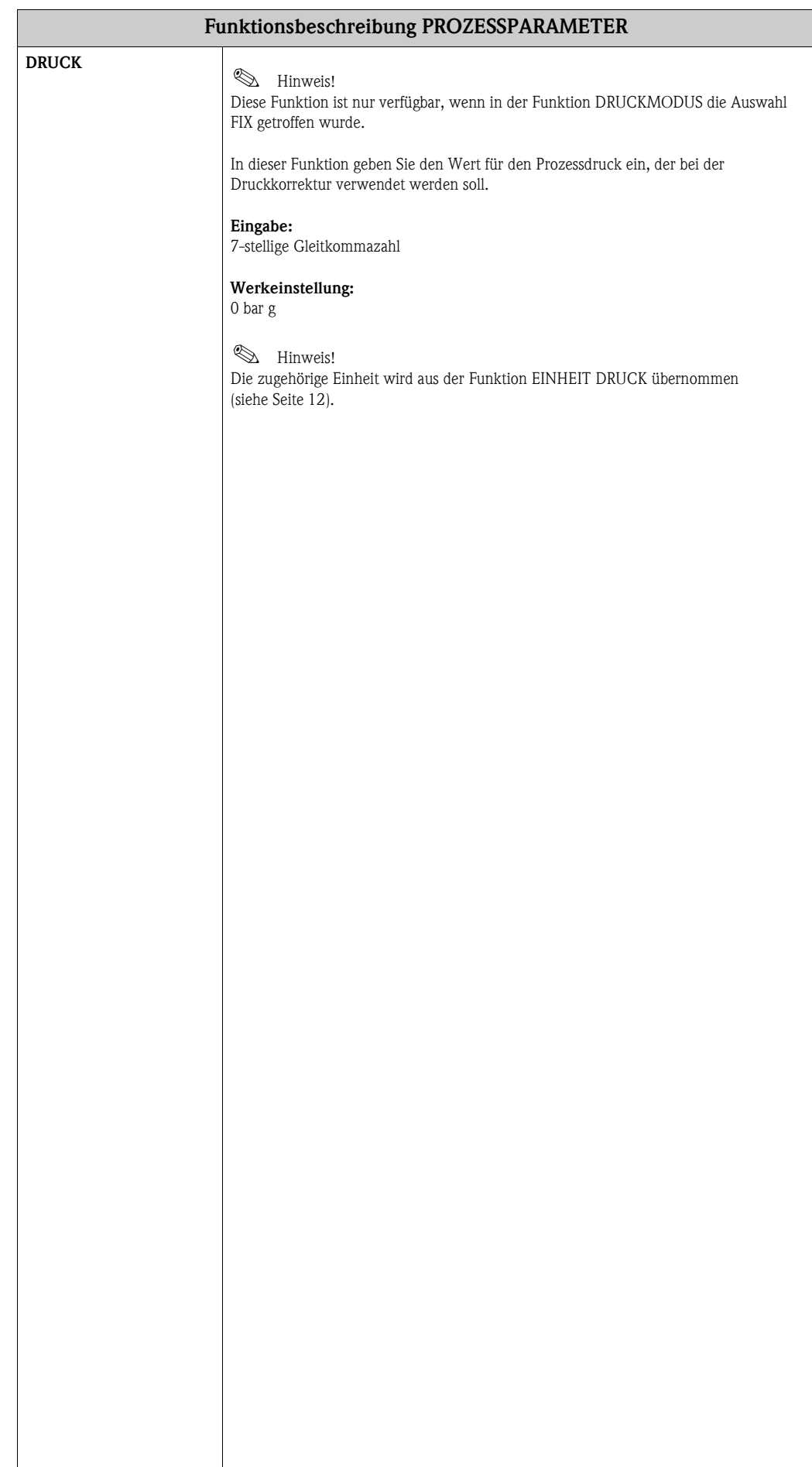

# <span id="page-31-9"></span><span id="page-31-0"></span>**10 Gruppe SYSTEMPARAMETER**

<span id="page-31-11"></span><span id="page-31-10"></span><span id="page-31-8"></span><span id="page-31-7"></span><span id="page-31-6"></span><span id="page-31-5"></span><span id="page-31-4"></span><span id="page-31-3"></span><span id="page-31-2"></span><span id="page-31-1"></span>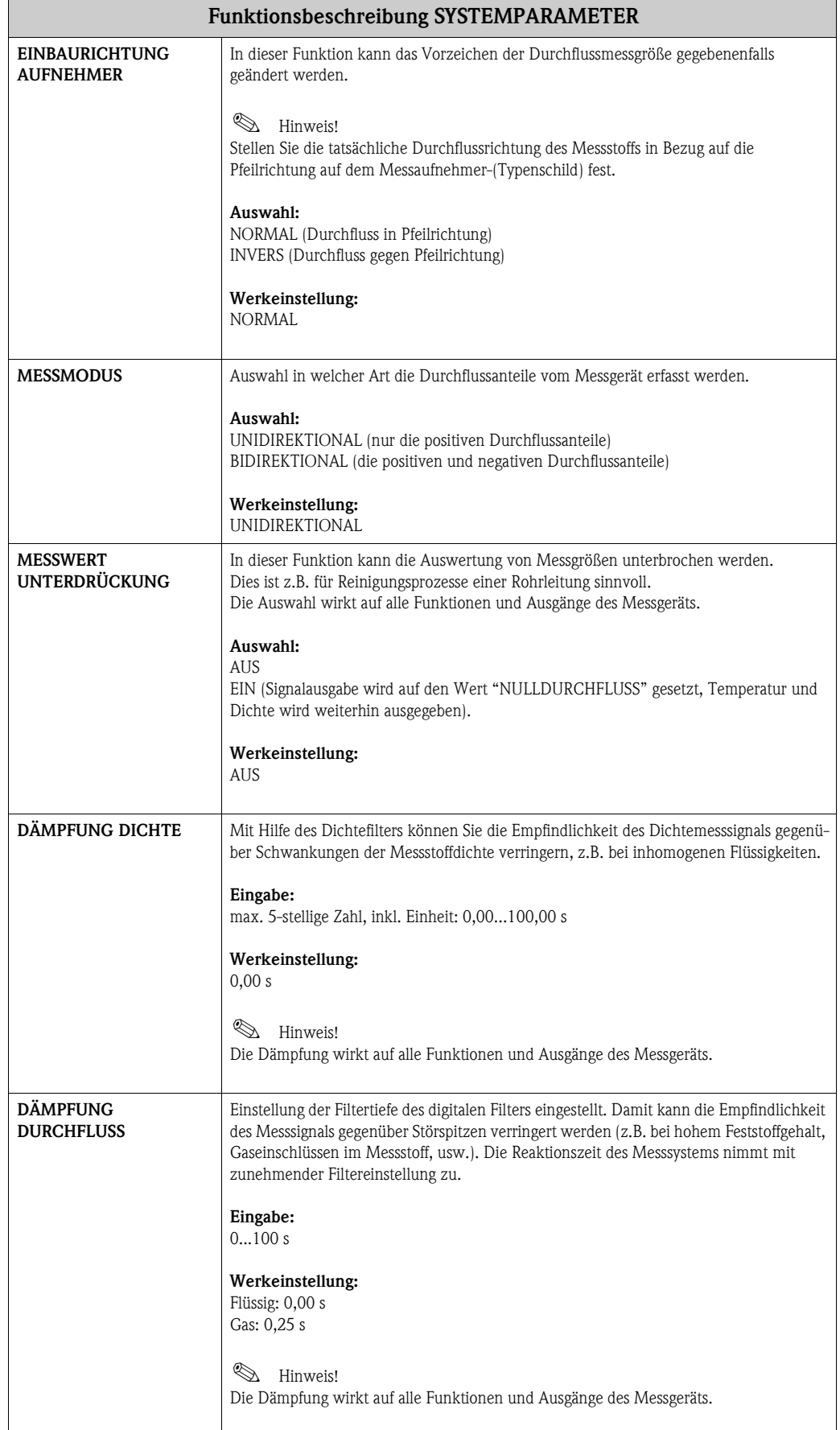

# <span id="page-32-0"></span>**11 Gruppe AUFNEHMERDATEN**

#### <span id="page-32-10"></span>**Funktionsbeschreibung AUFNEHMERDATEN**

Sämtliche Messaufnehmerdaten (Kalibrierfaktor, Nullpunkt, Nennweite, usw.) werden werkseitig eingestellt und auf dem S-DAT, Speicherbaustein des Messaufnehmers, abgelegt.

 $\bigcirc$  Achtung!

Die nachfolgenden Kenndaten sind im Normalfall nicht veränderbar, da eine Änderung zahlreiche Funktionen der gesamten Messeinrichtung beeinflussen würde, insbesondere auch die Messgenauigkeit. Die nachfolgend beschriebenen Funktionen können deshalb auch mit Eingabe Ihrer persönlichen Codezahl nicht verändert werden.

Kontaktieren Sie bitte Ihre Endress+Hauser Serviceorganisation, falls Sie Fragen zu diesen Funktionen haben.

<span id="page-32-16"></span><span id="page-32-15"></span><span id="page-32-14"></span><span id="page-32-13"></span><span id="page-32-12"></span><span id="page-32-11"></span><span id="page-32-9"></span><span id="page-32-8"></span><span id="page-32-7"></span><span id="page-32-6"></span><span id="page-32-5"></span><span id="page-32-4"></span><span id="page-32-3"></span><span id="page-32-2"></span><span id="page-32-1"></span>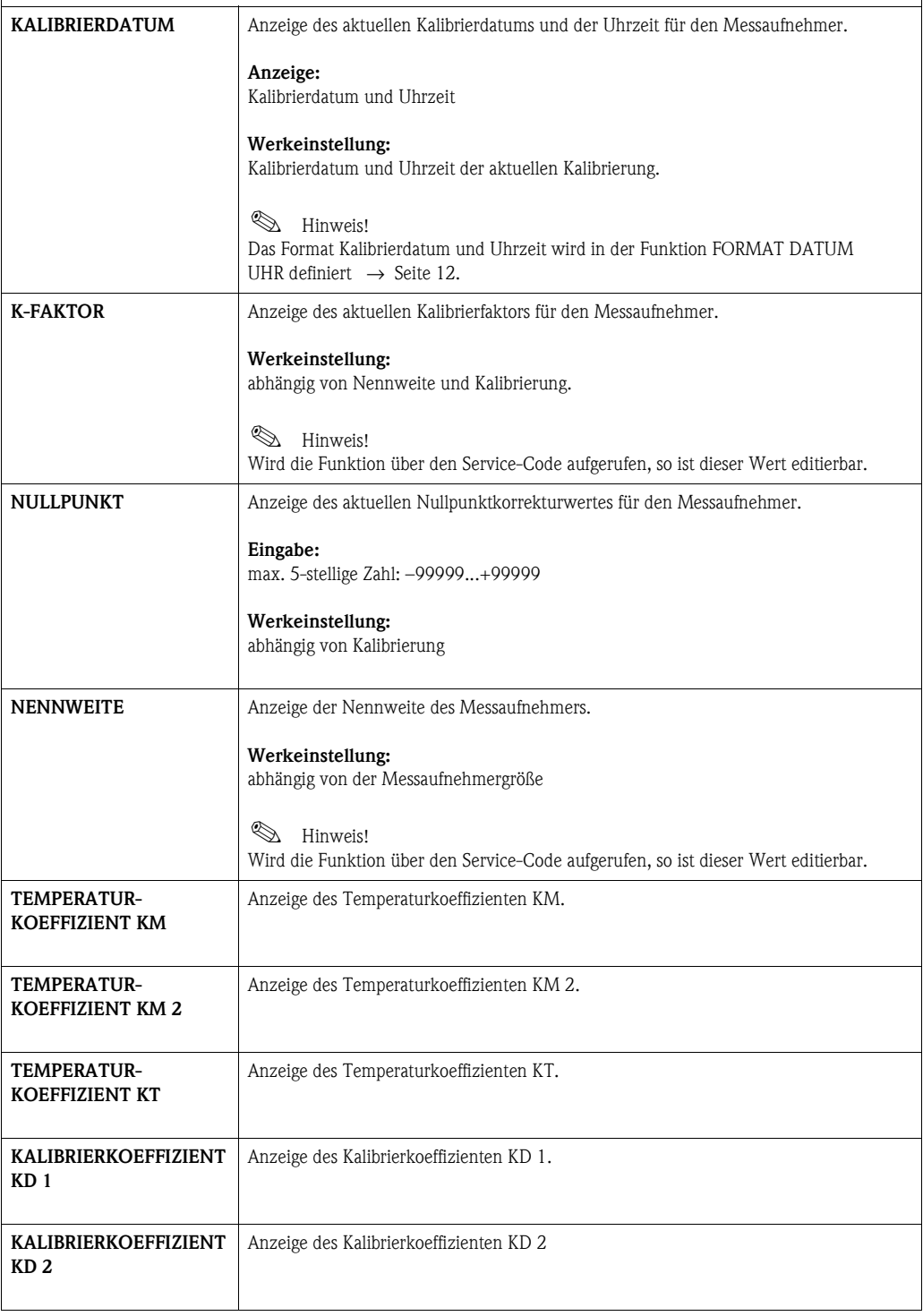

<span id="page-33-14"></span><span id="page-33-13"></span><span id="page-33-12"></span><span id="page-33-11"></span><span id="page-33-10"></span><span id="page-33-9"></span><span id="page-33-8"></span><span id="page-33-7"></span><span id="page-33-6"></span><span id="page-33-5"></span><span id="page-33-4"></span><span id="page-33-3"></span><span id="page-33-2"></span><span id="page-33-1"></span><span id="page-33-0"></span>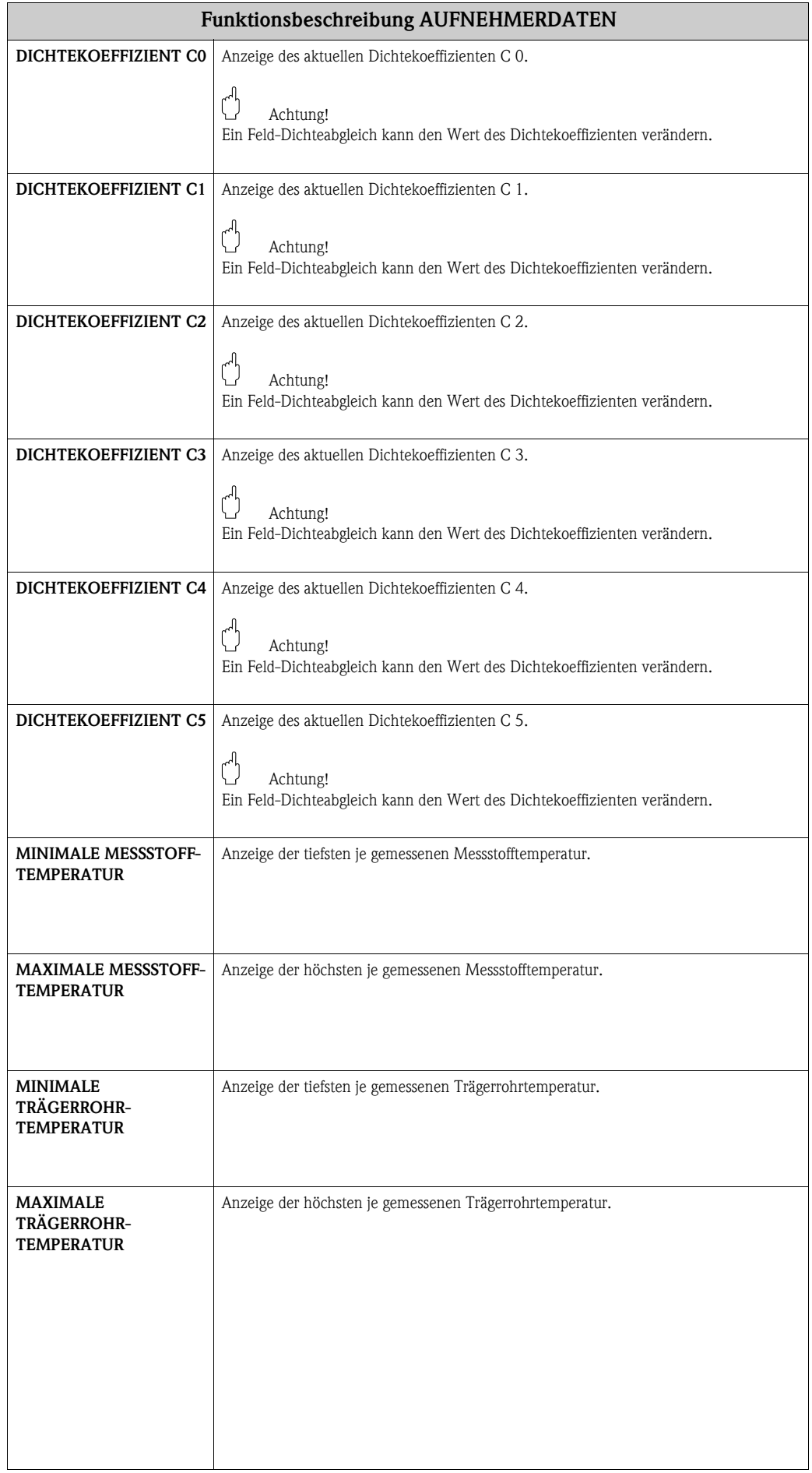

# <span id="page-34-12"></span><span id="page-34-0"></span>**12 Gruppe ÜBERWACHUNG**

<span id="page-34-13"></span><span id="page-34-11"></span><span id="page-34-10"></span><span id="page-34-9"></span><span id="page-34-8"></span><span id="page-34-7"></span><span id="page-34-6"></span><span id="page-34-5"></span><span id="page-34-4"></span><span id="page-34-3"></span><span id="page-34-2"></span><span id="page-34-1"></span>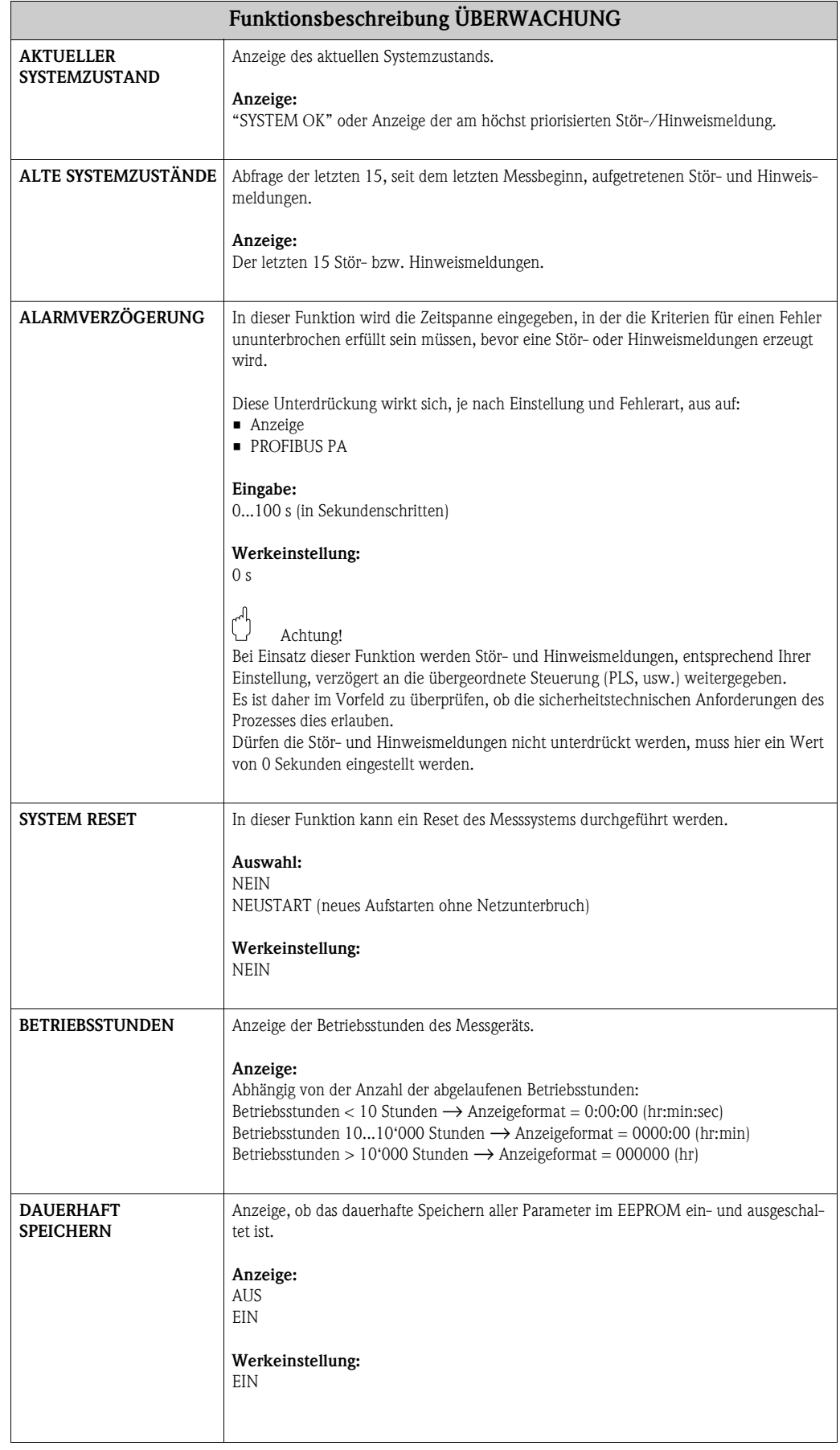

# <span id="page-35-5"></span><span id="page-35-0"></span>**13 Gruppe SIMULATION SYSTEM**

<span id="page-35-7"></span><span id="page-35-6"></span><span id="page-35-4"></span><span id="page-35-3"></span><span id="page-35-2"></span><span id="page-35-1"></span>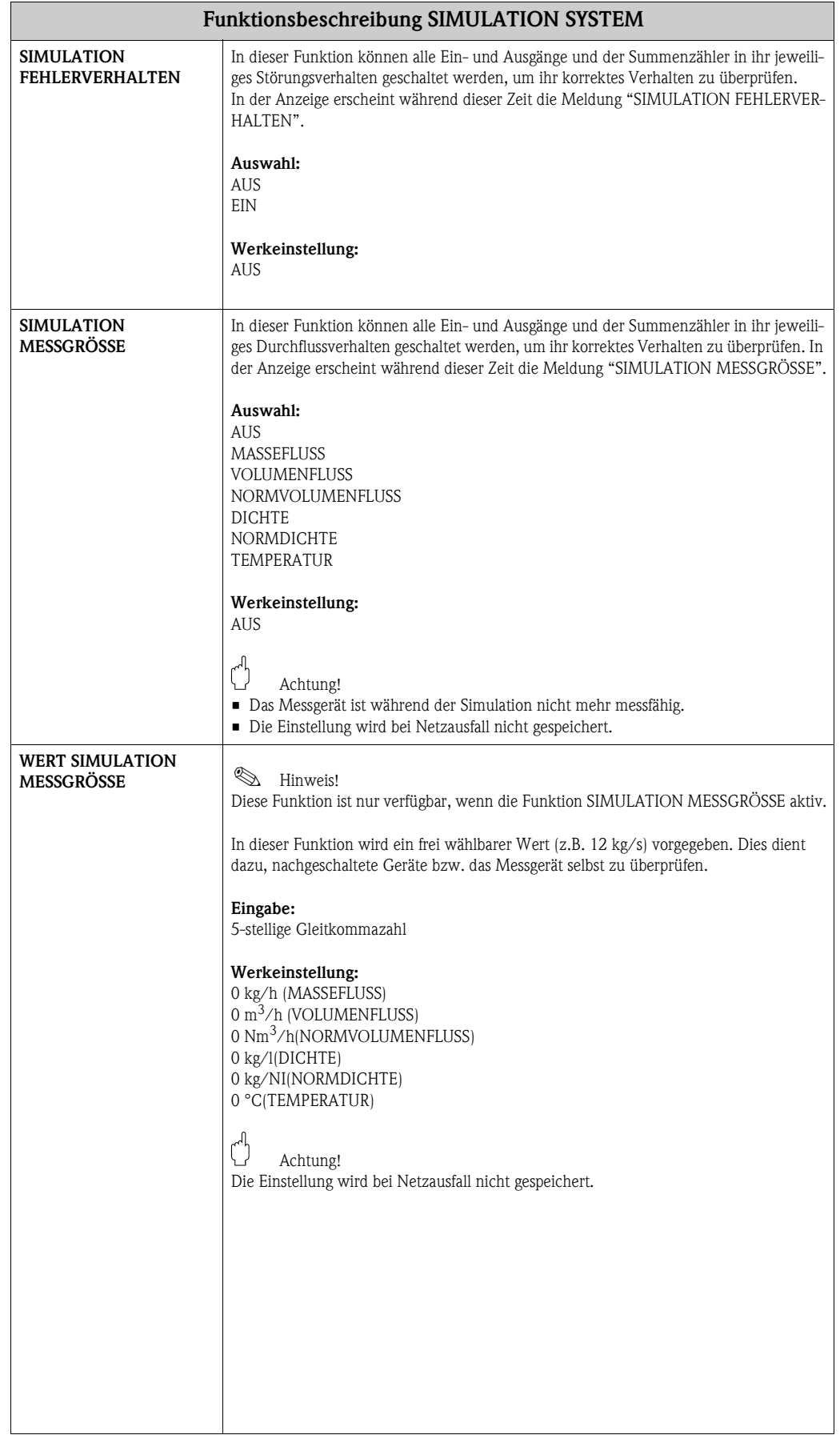

# <span id="page-36-17"></span><span id="page-36-8"></span><span id="page-36-0"></span>**14 Gruppe SENSOR VERSION**

<span id="page-36-12"></span><span id="page-36-11"></span><span id="page-36-7"></span><span id="page-36-5"></span>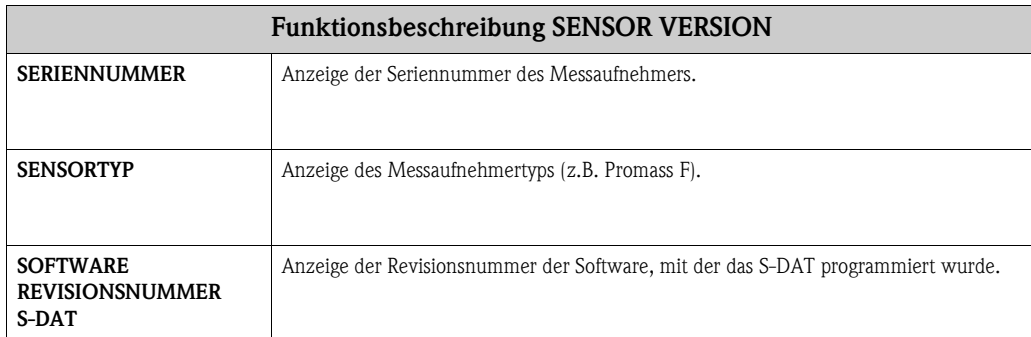

# <span id="page-36-18"></span><span id="page-36-14"></span><span id="page-36-9"></span><span id="page-36-3"></span><span id="page-36-1"></span>**15 Gruppe VERSTÄRKER VERSION**

<span id="page-36-16"></span><span id="page-36-15"></span><span id="page-36-13"></span><span id="page-36-10"></span><span id="page-36-6"></span><span id="page-36-4"></span><span id="page-36-2"></span>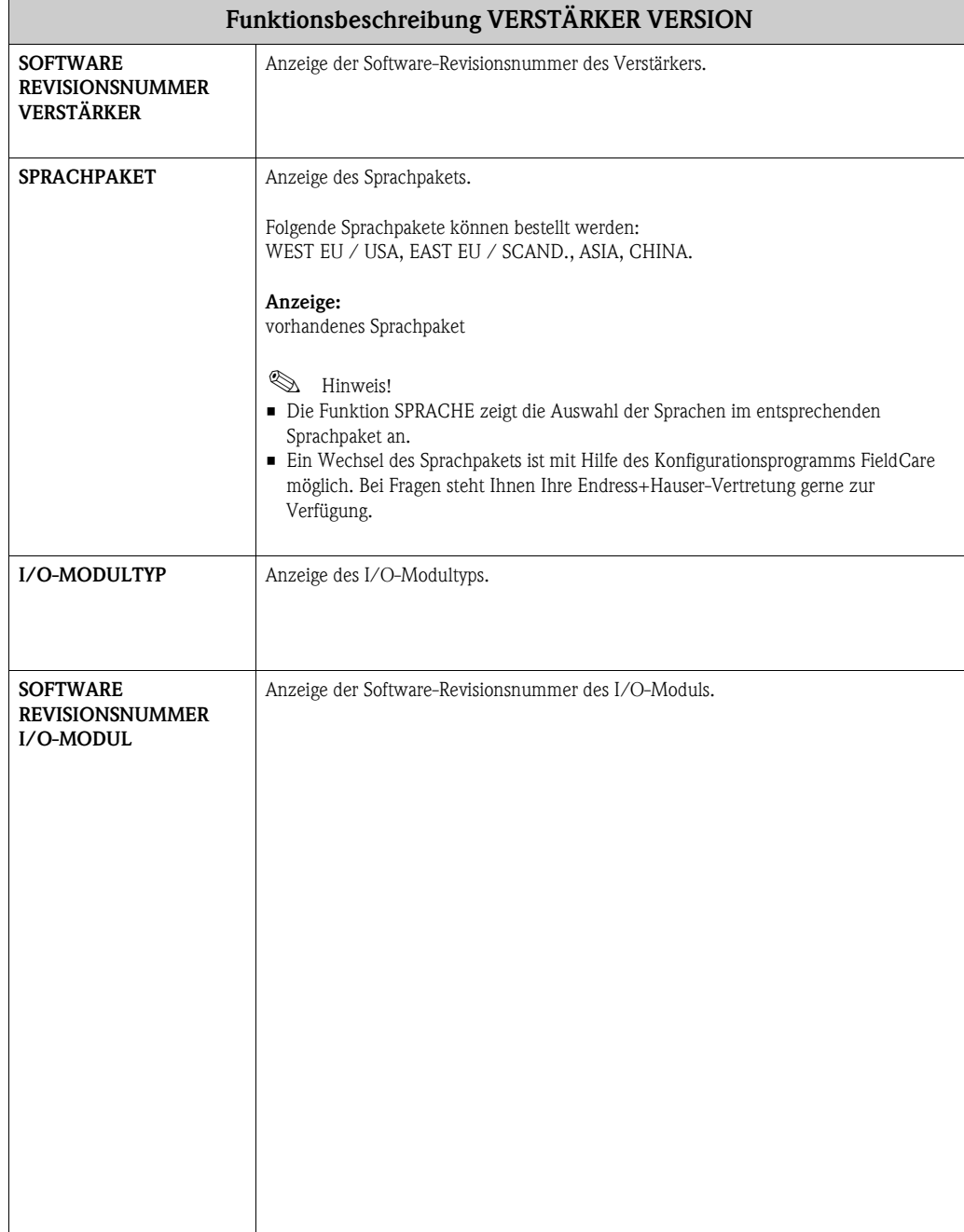

# <span id="page-37-1"></span><span id="page-37-0"></span>**16 Werkeinstellungen**

## **16.1 SI-Einheiten (nicht für USA und Canada)**

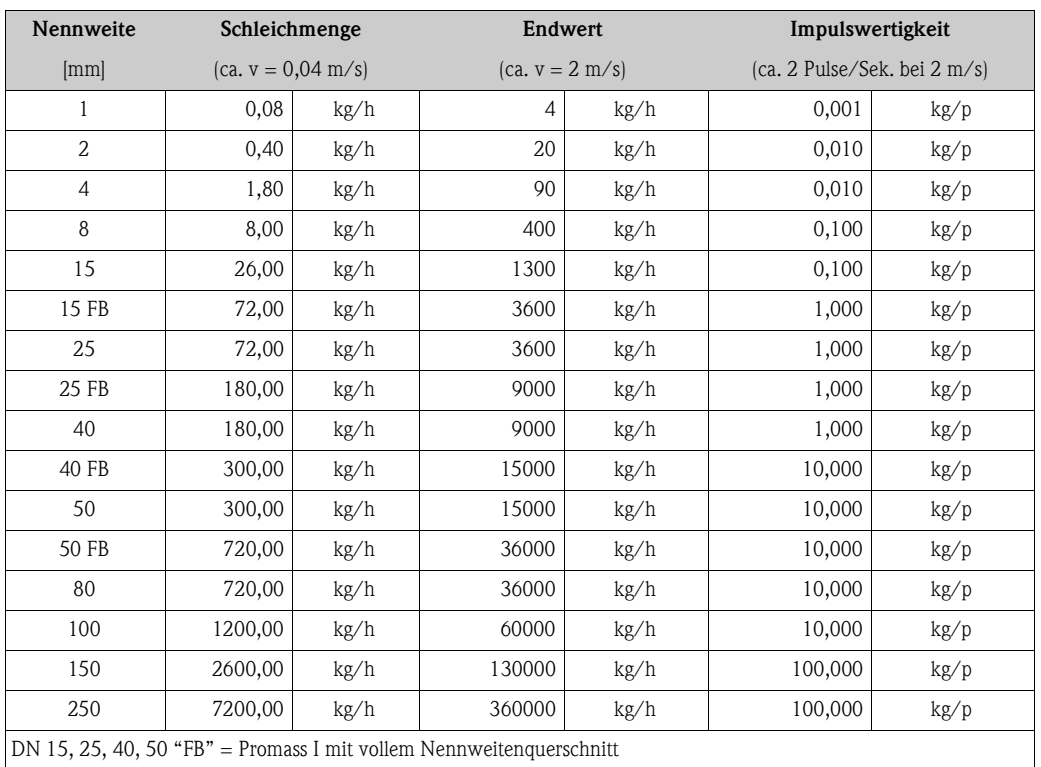

#### **16.1.1 Schleichmenge, Endwert – Flüssig**

#### **16.1.2 Schleichmenge, Endwert – Gas**

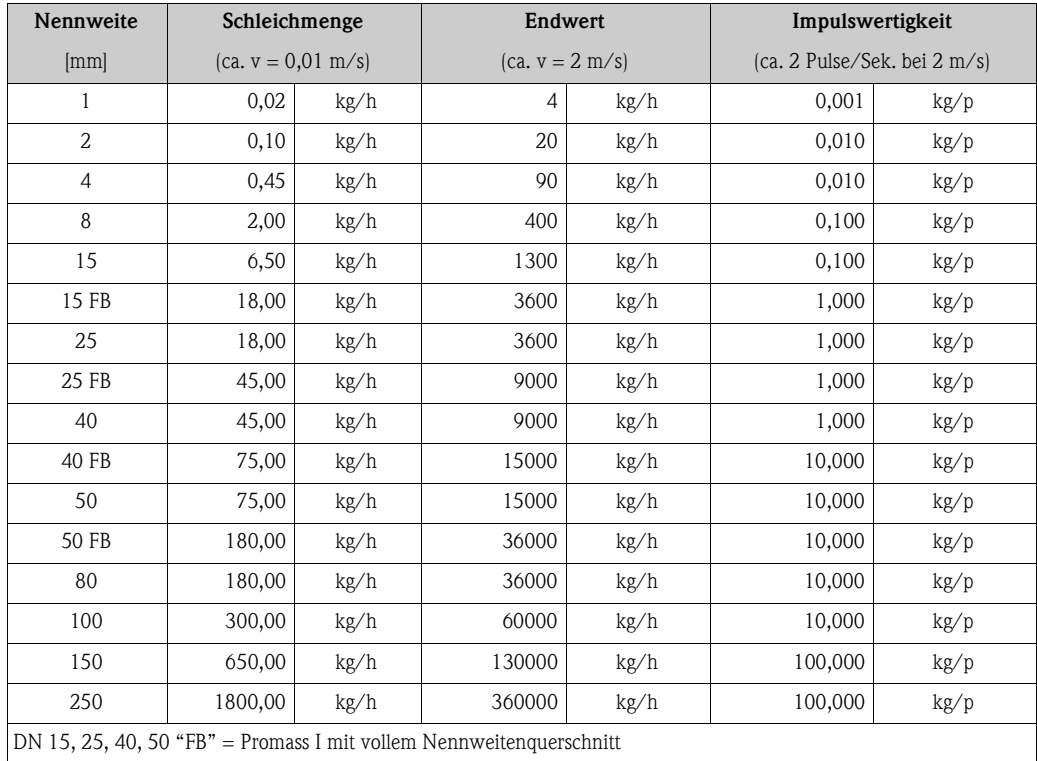

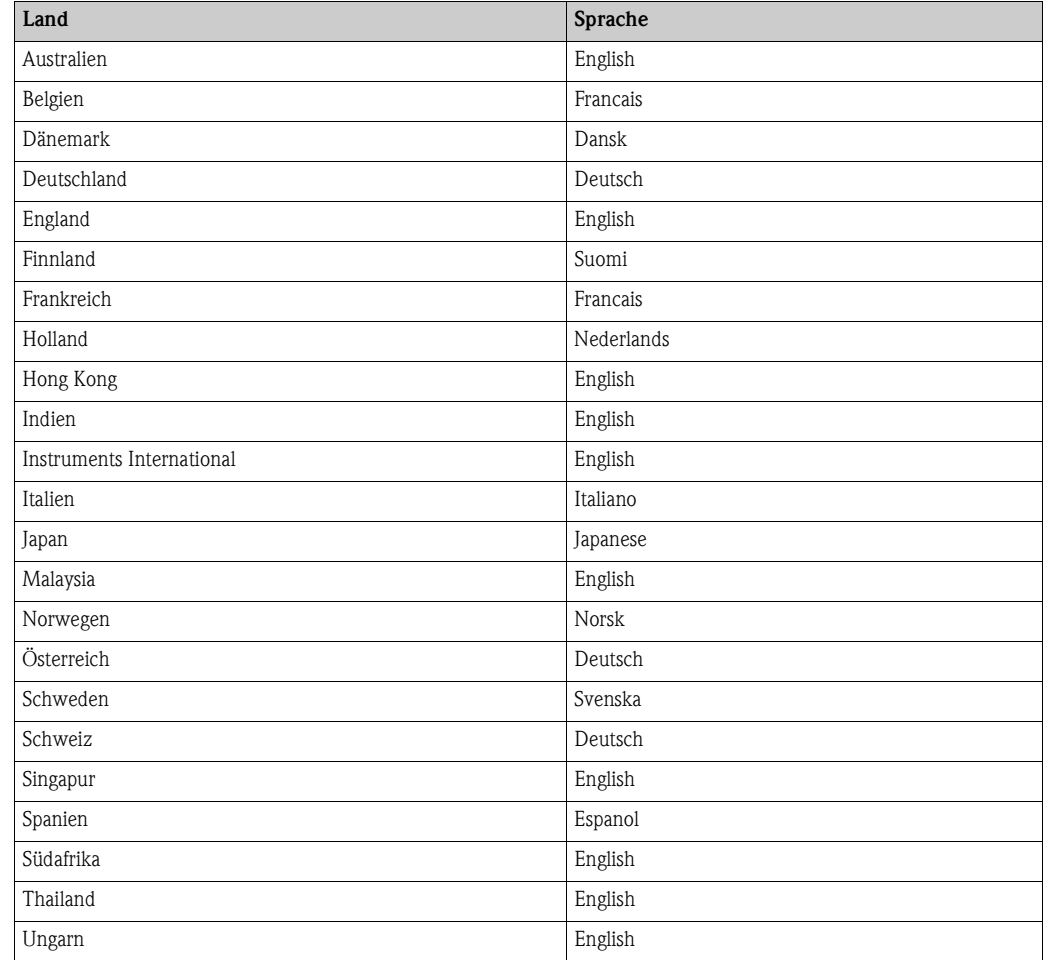

#### **16.1.3 Sprache**

## **16.1.4 Dichte, Länge, Temperatur**

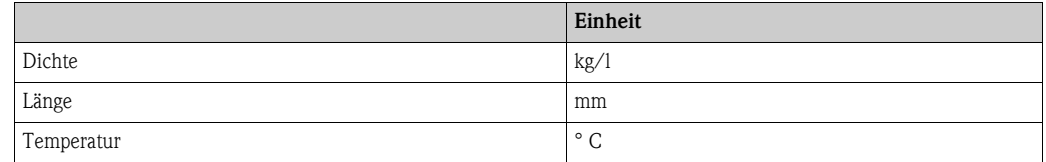

# **16.2 US-Einheiten (nur für USA und Canada)**

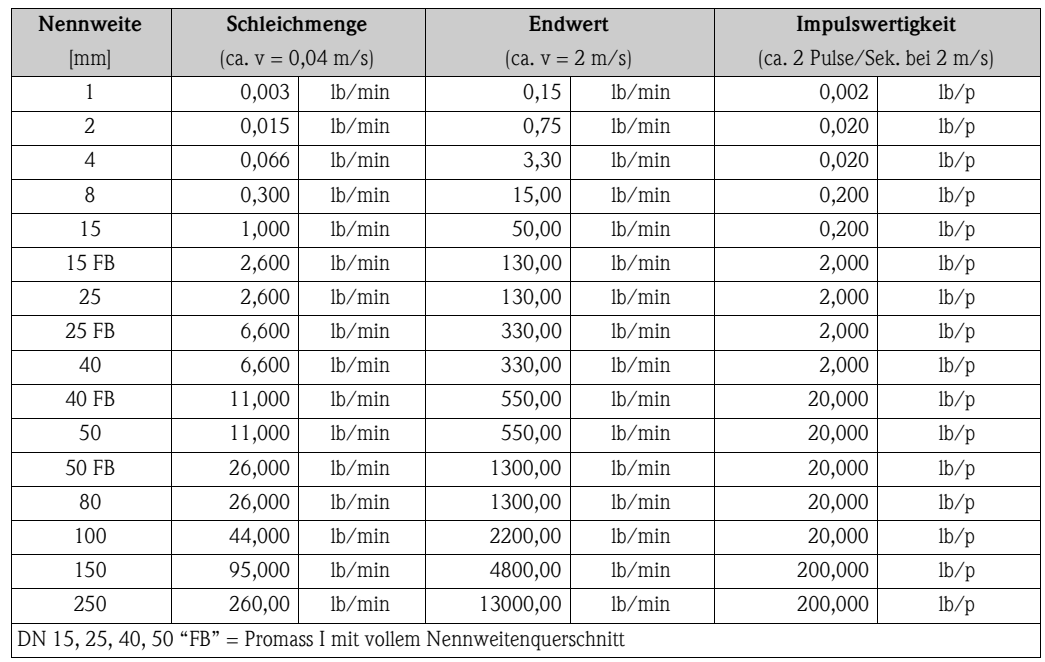

#### **16.2.1 Schleichmenge, Endwert – Flüssig**

#### **16.2.2 Schleichmenge, Endwert – Gas**

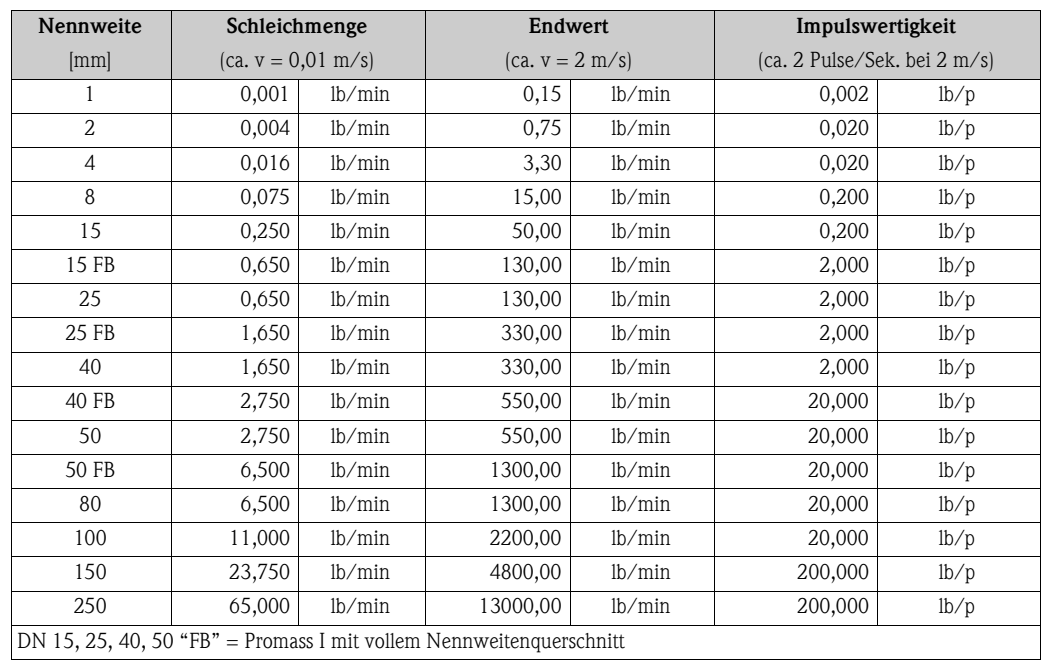

#### **16.2.3 Sprache, Dichte, Länge, Temperatur**

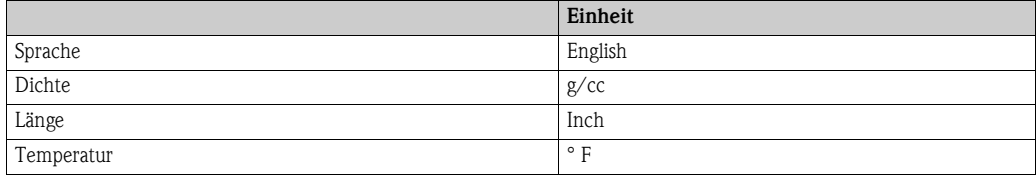

# <span id="page-40-0"></span>**Stichwortverzeichnis**

#### **A**

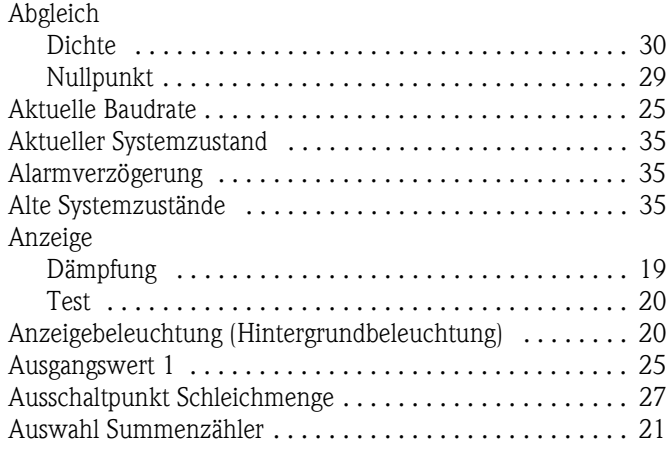

### **B**

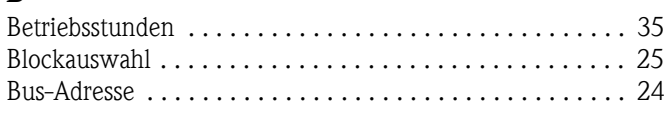

### **C**

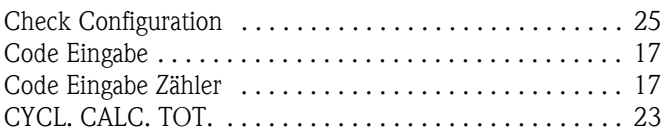

#### **D**

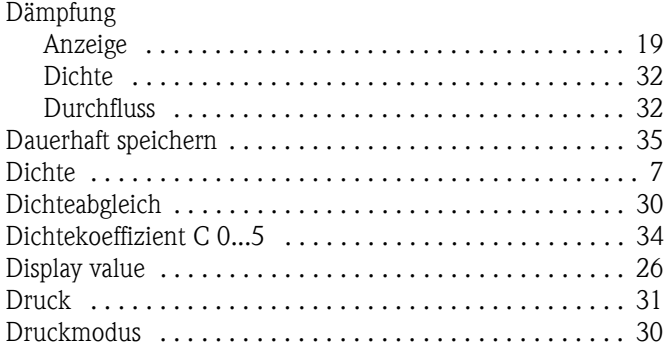

### **E**

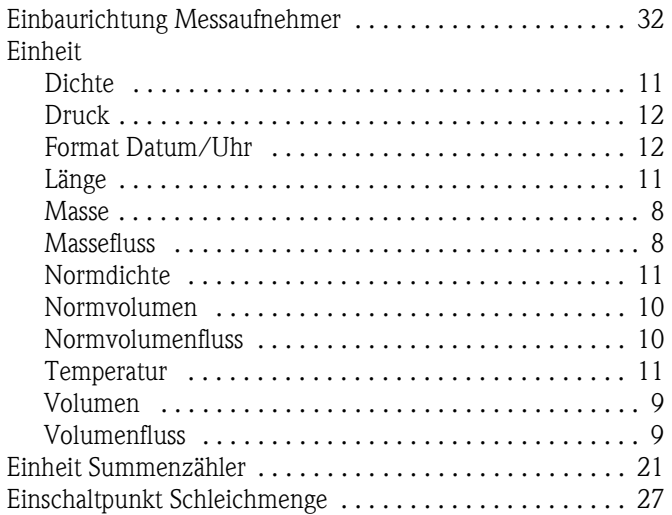

#### **F**

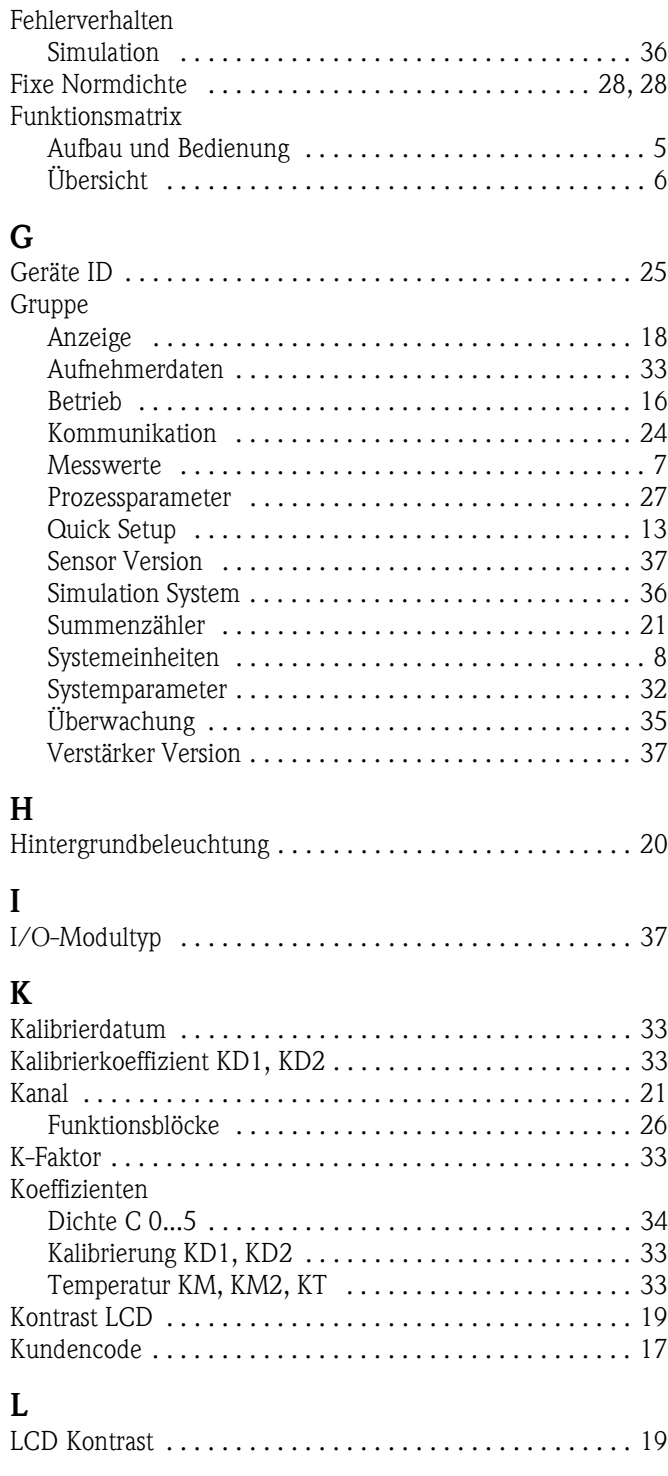

#### **M**

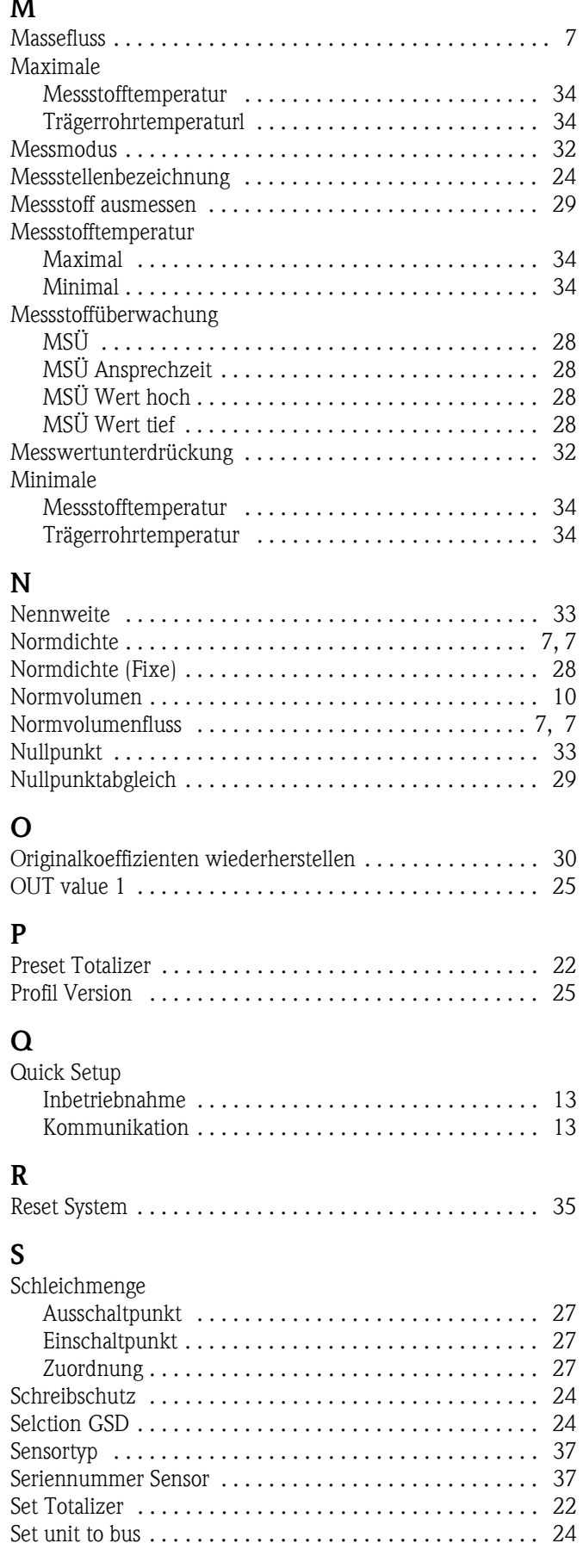

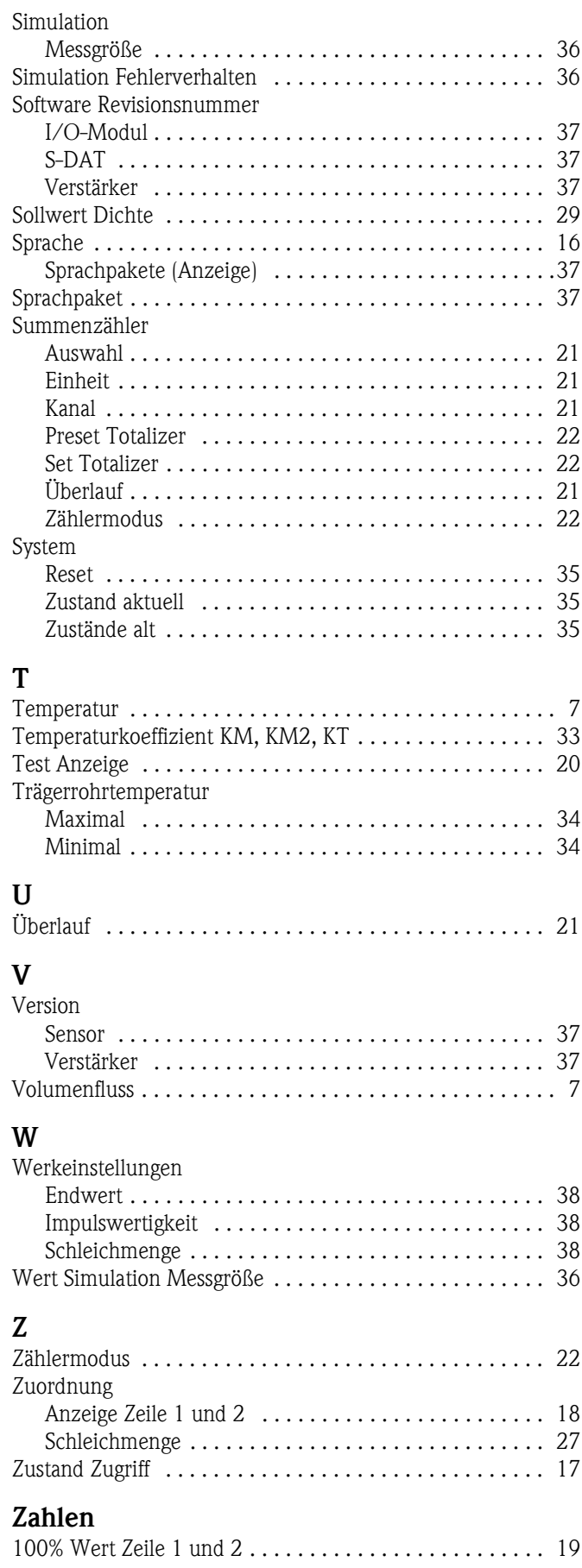

**www.endress.com/worldwide**

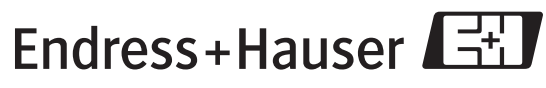

People for Process Automation